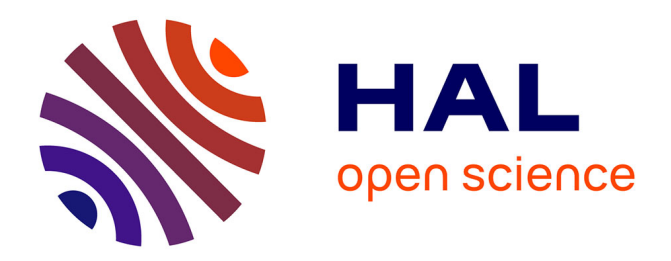

## **The Why3 platform 0.81**

François Bobot, Jean-Christophe Filliâtre, Claude Marché, Guillaume Melquiond, Andrei Paskevich

#### **To cite this version:**

François Bobot, Jean-Christophe Filliâtre, Claude Marché, Guillaume Melquiond, Andrei Paskevich. The Why3 platform  $0.81.2013.$  hal- $00822856$ 

### **HAL Id: hal-00822856 <https://inria.hal.science/hal-00822856>**

Submitted on 15 May 2013

**HAL** is a multi-disciplinary open access archive for the deposit and dissemination of scientific research documents, whether they are published or not. The documents may come from teaching and research institutions in France or abroad, or from public or private research centers.

L'archive ouverte pluridisciplinaire **HAL**, est destinée au dépôt et à la diffusion de documents scientifiques de niveau recherche, publiés ou non, émanant des établissements d'enseignement et de recherche français ou étrangers, des laboratoires publics ou privés.

# **The Why3 platform**

Version 0.81, March 2013

François Bobot<sup>1,2</sup> Jean-Christophe Filliâtre<sup>1</sup>*,*<sup>2</sup> Claude Marché<sup>2,1</sup> Guillaume Melquiond<sup>2,1</sup> Andrei Paskevich<sup>1</sup>*,*<sup>2</sup>

<sup>1</sup> LRI, CNRS & University Paris-Sud, Orsay, F-91405 2 Inria Saclay – Île-de-France, Palaiseau, F-91120

 c 2010-2013 University Paris-Sud, CNRS, Inria This work has been partly supported by the 'U3CAT' national ANR project (ANR-08-SEGI-021-08, <http://frama-c.com/u3cat/>) and by the 'Hi-Lite' (<http://www.open-do.org/projects/hi-lite/>) FUI project of the System@tic competitivity cluster.

## **Foreword**

Why3 is a platform for deductive program verification. It provides a rich language for specification and programming, called WhyML, and relies on external theorem provers, both automated and interactive, to discharge verification conditions. Why3 comes with a standard library of logical theories (integer and real arithmetic, Boolean operations, sets and maps, etc.) and basic programming data structures (arrays, queues, hash tables, etc.). A user can write WhyML programs directly and get correct-by-construction OCaml programs through an automated extraction mechanism. WhyML is also used as an intermediate language for the verification of C, Java, or Ada programs.

Why3 is a complete reimplementation of the former Why platform  $[6]$ . Among the new features are: numerous extensions to the input language, a new architecture for calling external provers, and a well-designed API, allowing to use Why3 as a software library. An important emphasis is put on modularity and genericity, giving the end user a possibility to easily reuse Why3 formalizations or to add support for a new external prover if wanted.

#### **Availability**

Why3 project page is <http://why3.lri.fr/>. The last distribution is available there, in source format, together with this documentation and several examples.

Why3 is distributed as open source and freely available under the terms of the GNU LGPL 2.1. See the file LICENSE.

See the file INSTALL for quick installation instructions, and Section 5 of this document for more detailed instructions.

#### **Contact**

There is a public mailing list for users' discussions: [http://lists.gforge.inria.fr/](http://lists.gforge.inria.fr/mailman/listinfo/why3-club) [mailman/listinfo/why3-club](http://lists.gforge.inria.fr/mailman/listinfo/why3-club).

Report any bug to the Why3 Bug Tracking System: [https://gforge.inria.fr/](https://gforge.inria.fr/tracker/?atid=10293&group_id=2990&func=browse) [tracker/?atid=10293&group\\_id=2990&func=browse](https://gforge.inria.fr/tracker/?atid=10293&group_id=2990&func=browse).

#### **Acknowledgements**

We gratefully thank the people who contributed to Why3, directly or indirectly: Romain Bardou, Simon Cruanes, Leon Gondelman, Johannes Kanig, Stéphane Lescuyer, Simão Melo de Sousa, Benjamin Monate, Asma Tafat.

# **Contents**

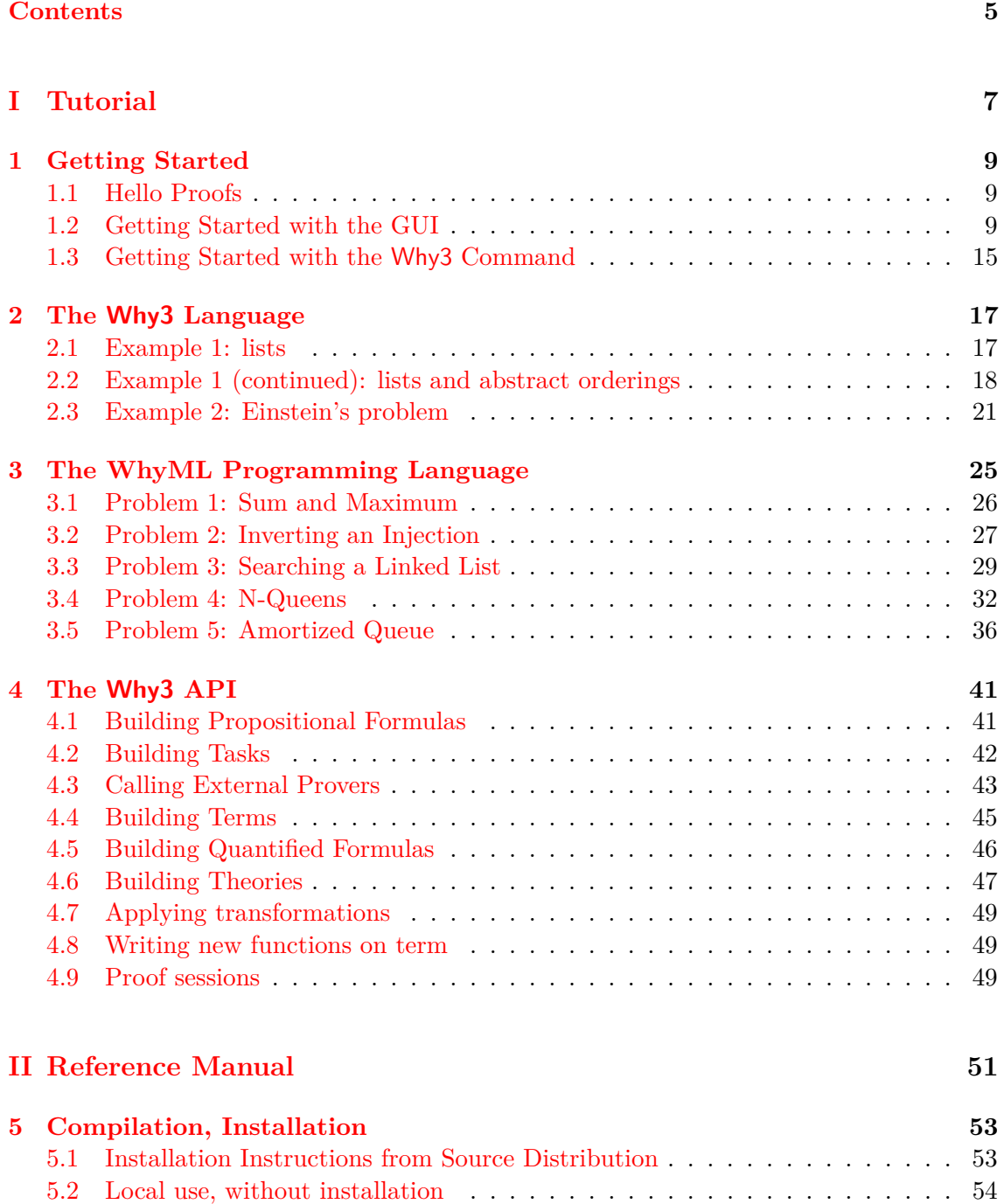

5.3 Installation of the Why3 API . . . . . . . . . . . . . . . . . . . . . . . . . . 54

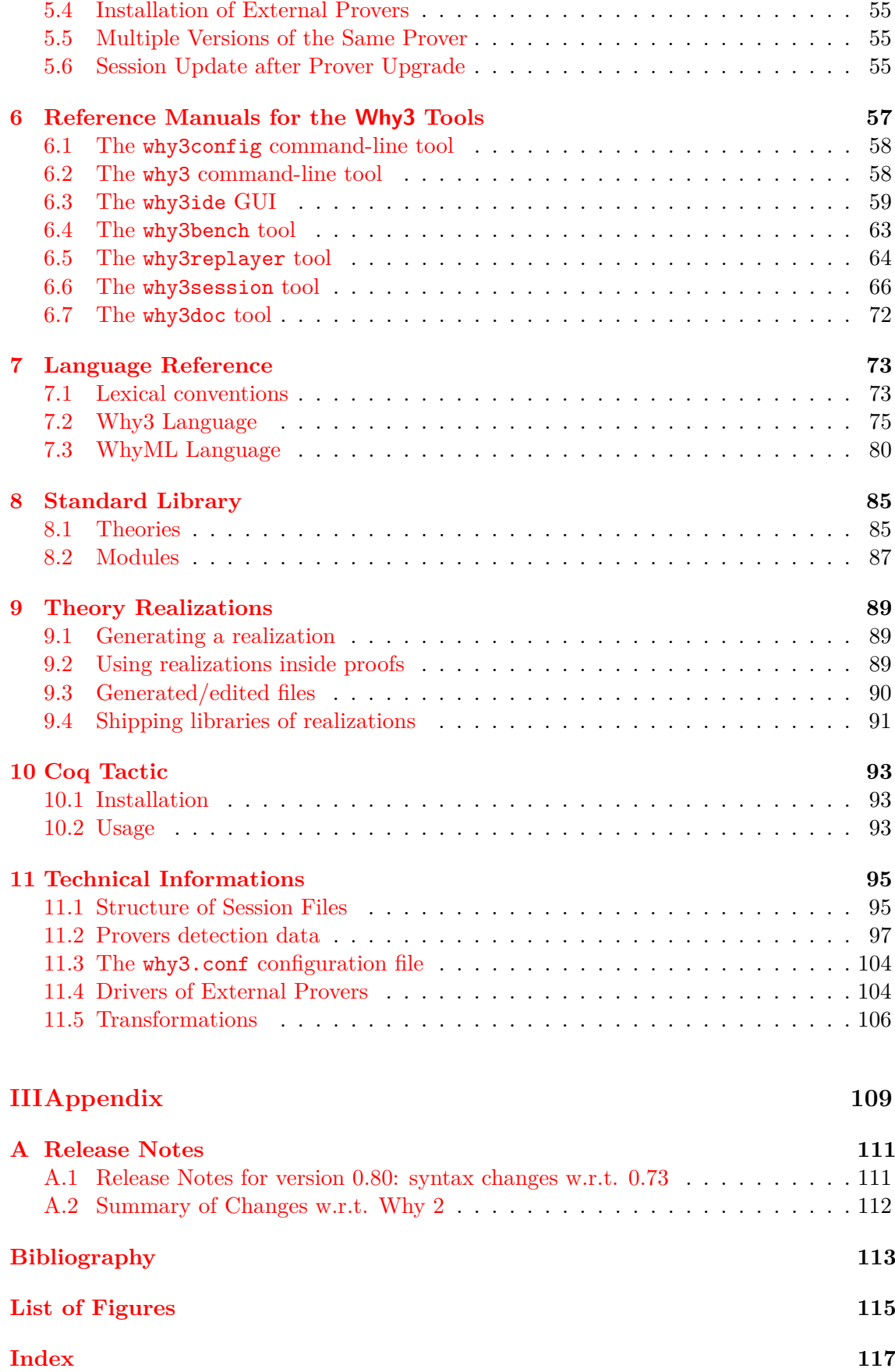

# **Part I Tutorial**

### **Chapter 1**

## **Getting Started**

#### **1.1 Hello Proofs**

The first step in using Why3 is to write a suitable input file. When one wants to learn a programming language, one starts by writing a basic program. Here is our first Why3 file, which is the file examples/logic/hello proof.why of the distribution. It contains a small set of goals.

```
theory HelloProof "My very first Why3 theory"
 goal G1 : true
  goal G2 : (true \rightarrow false) /\ (true \/ false)
 use import int.Int
 goal G3: forall x:int. x*x >= 0
end
```
Any declaration must occur inside a theory, which is in that example called HelloProof and labeled with a comment inside double quotes. It contains three goals named  $G_1, G_2, G_3$ . The first two are basic propositional goals, whereas the third involves some integer arithmetic, and thus it requires to import the theory of integer arithmetic from the Why3 standard library, which is done by the use declaration above.

We don't give more details here about the syntax and refer to Chapter 2 for detailed explanations. In the following, we show how this file is handled in the Why3 GUI (Section 1.2) then in batch mode using the why3 executable (Section 1.3).

#### **1.2 Getting Started with the GUI**

The graphical interface allows to browse into a file or a set of files, and check the validity of goals with external provers, in a friendly way. This section presents the basic use of this GUI. Please refer to Section 6.3 for a more complete description.

The GUI is launched on the file above as follows.

why3ide hello\_proof.why

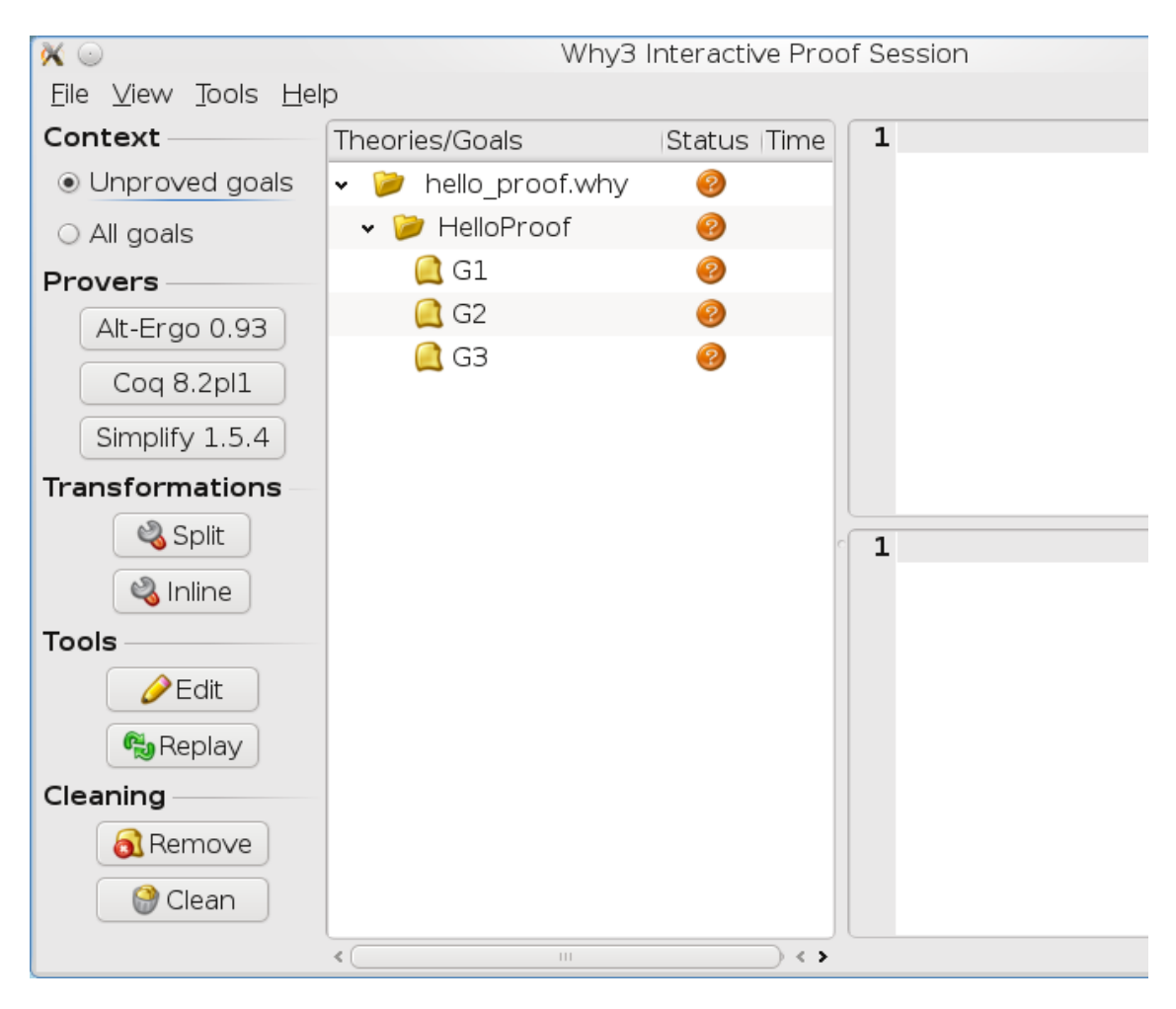

Figure 1.1: The GUI when started the very first time

When the GUI is started for the first time, you should get a window which looks like the screenshot of Figure 1.1.

The left column is a tool bar which provides different actions to apply on goals. The section "Provers" displays the provers that were detected as installed on your computer<sup>1</sup>. Three provers were detected, in this case these are Alt-Ergo [4], Coq [2] and Simplify [5].

The middle part is a tree view that allows to browse inside the theories. In this tree view, we have a structured view of the file: this file contains one theory, itself containing three goals.

In Figure 1.2, we clicked on the row corresponding to goal *G*1. The *task* associated with this goal is then displayed on the top right, and the corresponding part of the input file is shown on the bottom right part.

#### **1.2.1 Calling provers on goals**

You are now ready to call these provers on the goals. Whenever you click on a prover button, this prover is called on the goal selected in the tree view. You can select several goals at a time, either by using multi-selection (typically by clicking while pressing the Shift or Ctrl key) or by selecting the parent theory or the parent file. Let us now select

<sup>&</sup>lt;sup>1</sup>If not done yet, you must perform prover autodetection using why3config -detect-provers

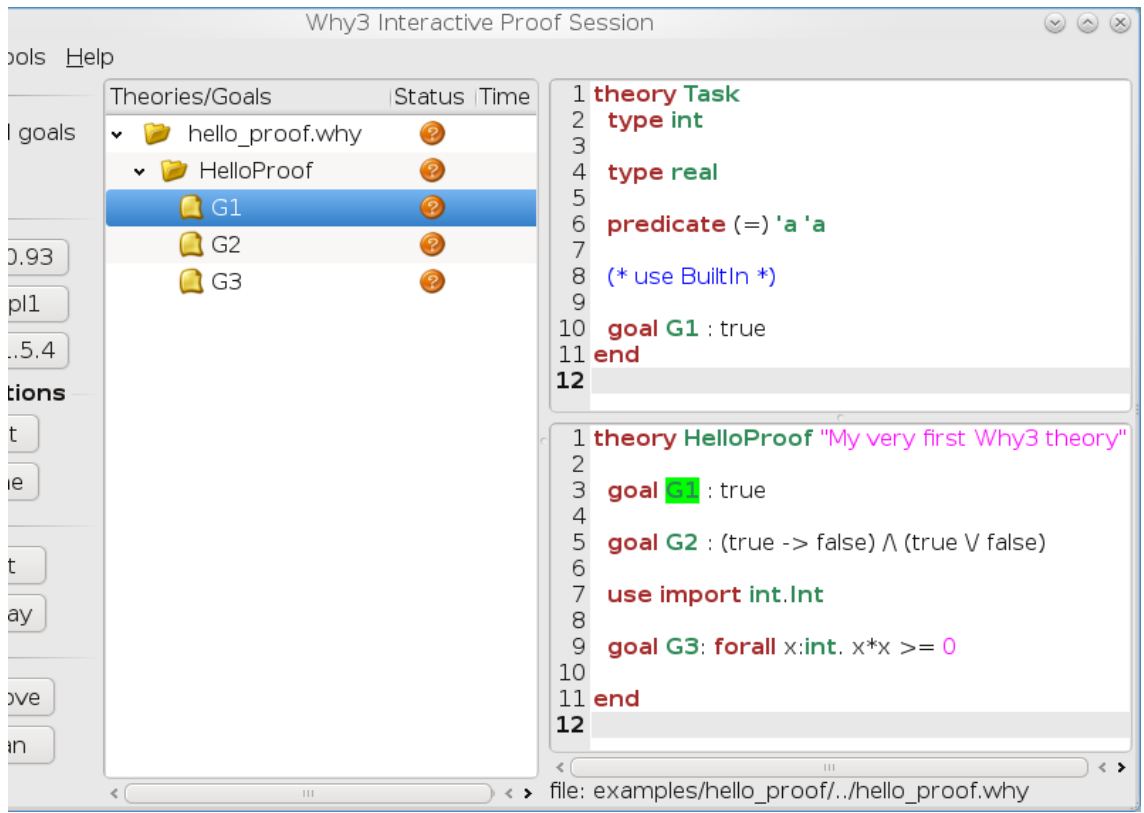

Figure 1.2: The GUI with goal G1 selected

the theory "HelloProof" and click on the Simplify button. After a short time, you should get the display of Figure 1.3.

The goal  $G_1$  is now marked with a green "checked" icon in the status column. This means that the goal is proved by the Simplify prover. On the contrary, the two other goals are not proved, they remain marked with an orange question mark.

You can immediately attempt to prove the remaining goals using another prover, *e.g.* Alt-Ergo, by clicking on the corresponding button. The goal *G*<sup>3</sup> should be proved now, but not  $G_2$ .

#### **1.2.2 Applying transformations**

Instead of calling a prover on a goal, you can apply a transformation to it. Since  $G_2$  is a conjunction, a possibility is to split it into subgoals. You can do that by clicking on the Split button of section "Transformations" of the left toolbar. Now you have two subgoals, and you can try again a prover on them, for example Simplify. We already have a lot of goals and proof attempts, so it is a good idea to close the sub-trees which are already proved: this can be done by the menu View/Collapse proved goals, or even better by its shortcut "Ctrl-C". You should see now what is displayed on Figure 1.4.

The first part of goal  $G_2$  is still unproved. As a last resort, we can try to call the Coq proof assistant. The first step is to click on the Coq button. A new sub-row appear for Coq, and unsurprisingly the goal is not proved by Coq either. What can be done now is editing the proof: select that row and then click on the Edit button in section "Tools" of the toolbar. This should launch the Coq proof editor, which is coqide by default (see Section 6.3 for details on how to configure this). You get now a regular Coq file to fill

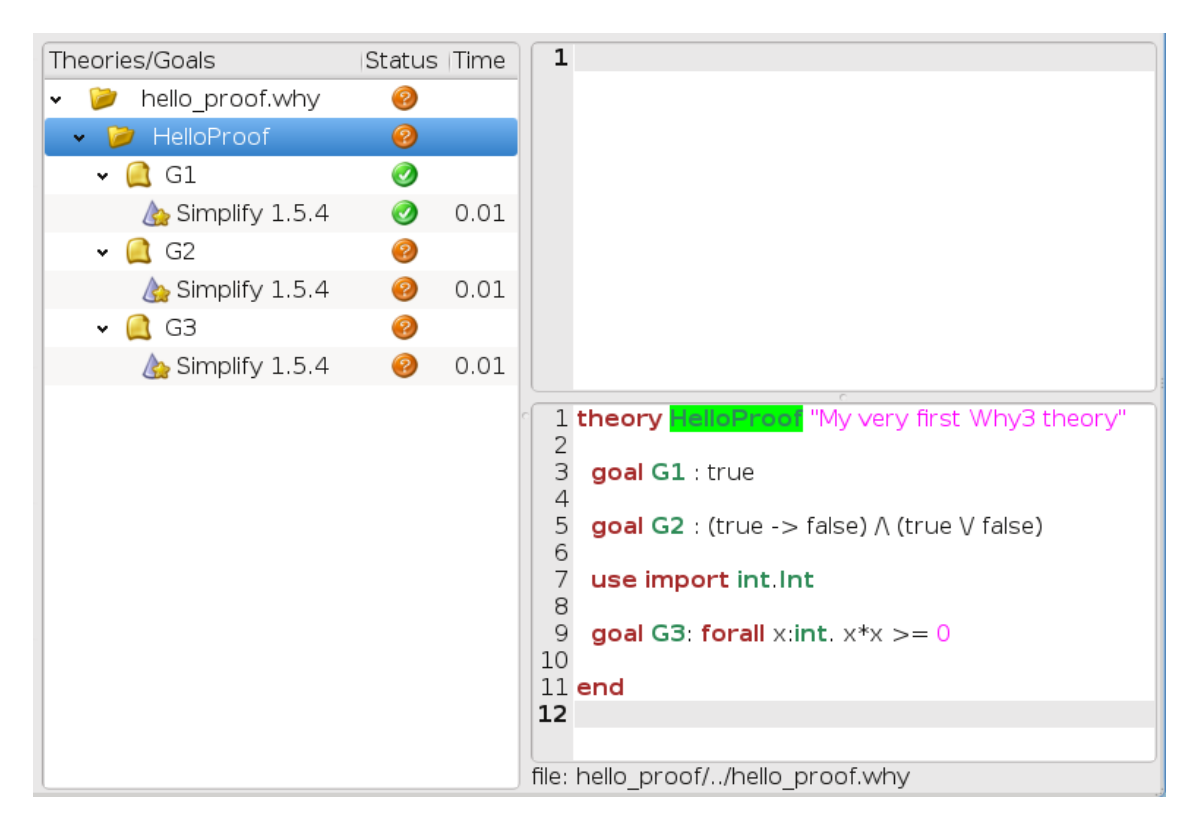

Figure 1.3: The GUI after Simplify prover is run on each goal

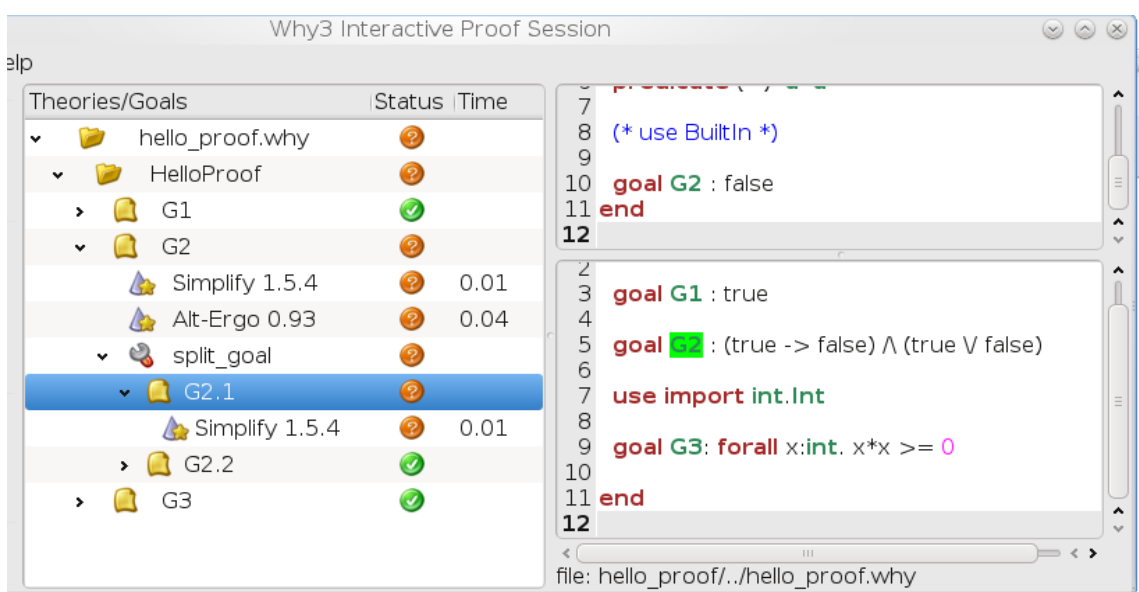

Figure 1.4: The GUI after splitting goal *G*<sup>2</sup> and collapsing proved goals

```
P_{\mathcal{D}} \left(\cdot\right)File Edit Navigation Try Tactics Templates Queries Display Compile Windov
8 8 €
        A \times A \mathbf{y} 0 0
 Mello proof HelloProof G2 1.v
 (* This file is generated by Why3's Coq driver
                                                            * )
 (* Beware! Only edit allowed sections below
                                                            * )
 Require Import ZArith.
 Require Import Rbase.
 Theorem G2 : False.
 (* YOU MAY EDIT THE PROOF BELOW *)
 lintuition.
 Oed.
 (* DO NOT EDIT BELOW *)
```
Figure 1.5: CoqIDE on subgoal 1 of *G*<sup>2</sup>

in, as shown on Figure 1.5. Please take care of the comments of this file. Only the part between the two last comments can be modified. Moreover, these comments themselves should not be modified at all, they are used to mark the part you modify, in order to regenerate the file if the goal is changed.

Of course, in that particular case, the goal cannot be proved since it is not valid. The only thing to do is to fix the input file, as explained below.

#### **1.2.3 Modifying the input**

Currently, the GUI does not allow to modify the input file. You must edit the file external by some editor of your choice. Let's assume we change the goal  $G_2$  by replacing the first occurrence of true by false, *e.g.*

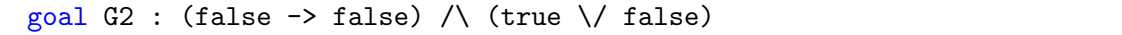

We can reload the modified file in the IDE using menu File/Reload, or the shortcut "Ctrl-R". We get the tree view shown on Figure 1.6.

The important feature to notice first is that all the previous proof attempts and transformations were saved in a database — an XML file created when the Why3 file was opened in the GUI for the first time. Then, for all the goals that remain unchanged, the previous proofs are shown again. For the parts that changed, the previous proofs attempts are shown but marked with "(obsolete)" so that you know the results are not accurate. You can now retry to prove all what remains unproved using any of the provers.

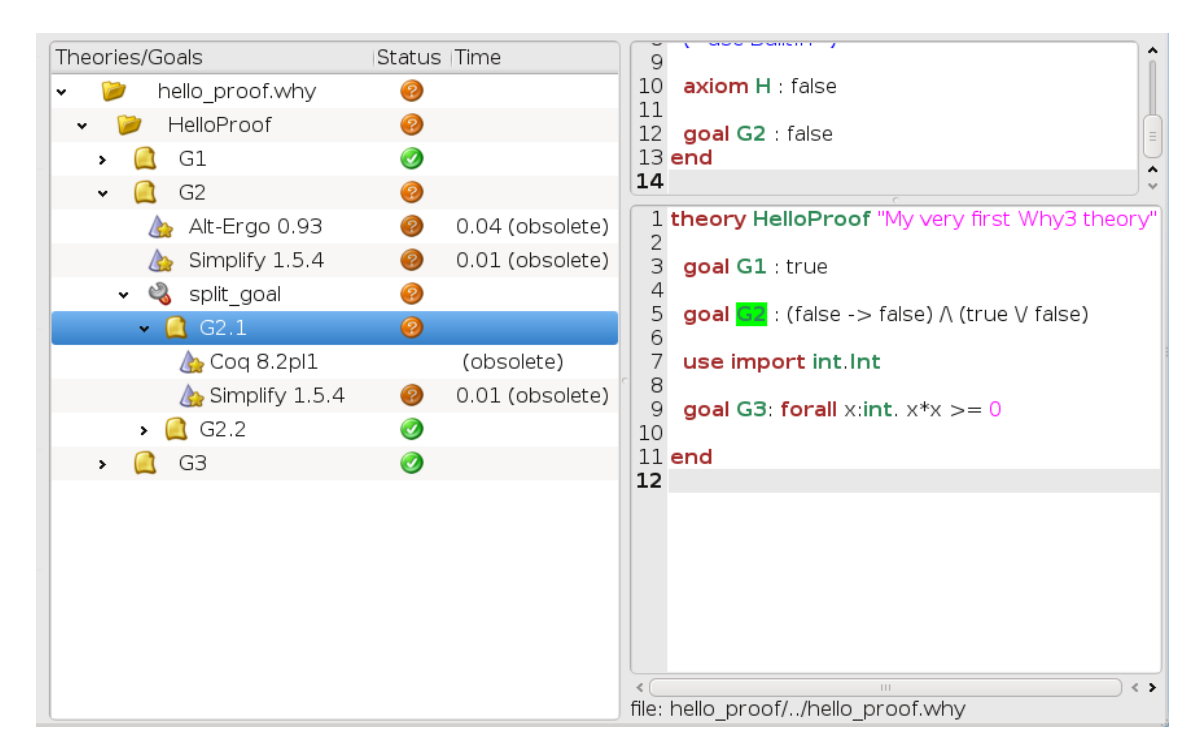

Figure 1.6: File reloaded after modifying goal *G*<sup>2</sup>

#### **1.2.4 Replaying obsolete proofs**

Instead of pushing a prover's button to rerun its proofs, you can *replay* the existing but obsolete proof attempts, by clicking on the Replay button. By default, Replay only replays proofs that were successful before. If you want to replay all of them, you must select the context all goals at the top of the left tool bar.

Notice that replaying can be done in batch mode, using the why3replayer tool (see Section  $6.5$ ) For example, running the replayer on the hello\_proof example is as follows (assuming  $G_2$  still is (true  $\rightarrow$  false) /\ (true \/ false)).

```
$ why3replayer hello_proof
Info: found directory 'hello_proof' for the project
Opening session...[Xml warning] prolog ignored
[Reload] file '../hello_proof.why'
[Reload] theory 'HelloProof'
[Reload] transformation split_goal for goal G2
 done
Progress: 9/9
2/3
   +--file ../hello_proof.why: 2/3
      +--theory HelloProof: 2/3
         +--goal G2 not proved
Everything OK.
```
The last line tells us that no difference was detected between the current run and the informations in the XML file. The tree above reminds us that the G2 is not proved.

#### **1.2.5 Cleaning**

You may want to clean some the proof attempts, *e.g.* removing the unsuccessful ones when a project is finally fully proved.

A proof or a transformation can be removed by selecting it and clicking on button Remove. You must confirm the removal. Beware that there is no way to undo such a removal.

The Clean button performs an automatic removal of all proofs attempts that are unsuccessful, while there exists a successful proof attempt for the same goal.

#### **1.3 Getting Started with the Why3 Command**

The why3 command allows to check the validity of goals with external provers, in batch mode. This section presents the basic use of this tool. Refer to Section 6.2 for a more complete description of this tool and all its command-line options.

The very first time you want to use Why, you should proceed with autodetection of external provers. We have already seen how to do it in the Why3 GUI. On the command line, this is done as follows (here ">" is the prompt):

```
> why3config --detect
```
This prints some information messages on what detections are attempted. To know which provers have been successfully detected, you can do as follows.

```
> why3 --list-provers
Known provers:
  alt-ergo (Alt-Ergo)
  coq (Coq)
  simplify (Simplify)
```
The first word of each line is a unique identifier for the associated prover. We thus have now the three provers Alt-Ergo [4], Coq [2] and Simplify [5].

Let's assume now we want to run Simplify on the HelloProof example. The command to type and its output are as follows, where the -P option is followed by the unique prover identifier (as shown by –list-provers option).

```
> why3 -P simplify hello_proof.why
hello_proof.why HelloProof G1 : Valid (0.10s)
hello proof.why HelloProof G2 : Unknown: Unknown (0.01s)
hello_proof.why HelloProof G3 : Unknown: Unknown (0.00s)
```
Unlike Why3 GUI, the command-line tool does not save the proof attempts or applied transformations in a database.

We can also specify which goal or goals to prove. This is done by giving first a theory identifier, then goal identifier(s). Here is the way to call Alt-Ergo on goals  $G_2$  and  $G_3$ .

```
> why3 -P alt-ergo hello_proof.why -T HelloProof -G G2 -G G3
hello proof.why HelloProof G2 : Unknown: Unknown (0.01s)
hello_proof.why HelloProof G3 : Valid (0.01s)
```
Finally, a transformation to apply to goals before proving them can be specified. To know the unique identifier associated to a transformation, do as follows.

```
> why3 --list-transforms
Known non-splitting transformations:
  [...]
Known splitting transformations:
  [...]
  split_goal
```
split\_intro

Here is how you can split the goal *G*<sup>2</sup> before calling Simplify on resulting subgoals.

> why3 -P simplify hello\_proof.why -a split\_goal -T HelloProof -G G2 hello\_proof.why HelloProof G2 : Unknown: Unknown (0.00s) hello\_proof.why HelloProof G2 : Valid (0.00s)

Section 11.5 gives the description of the various transformations available.

## **Chapter 2**

# **The Why3 Language**

This chapter describes the input syntax, and informally gives its semantics, illustrated by examples.

A Why3 text contains a list of *theories*. A theory is a list of *declarations*. Declarations introduce new types, functions and predicates, state axioms, lemmas and goals. These declarations can be directly written in the theory or taken from existing theories. The base logic of Why3 is first-order logic with polymorphic types.

#### **2.1 Example 1: lists**

The Figure 2.1 contains an example of Why3 input text, containing three theories. The first theory, List, declares a new algebraic type for polymorphic lists, list 'a. As in ML, 'a stands for a type variable. The type list 'a has two constructors, Nil and Cons. Both constructors can be used as usual function symbols, respectively of type list 'a and 'a  $\times$  list 'a  $\rightarrow$  list 'a. We deliberately make this theory that short, for reasons which will be discussed later.

The next theory, Length, introduces the notion of list length. The use import List command indicates that this new theory may refer to symbols from theory List. These symbols are accessible in a qualified form, such as List.list or List.Cons. The import qualifier additionally allows us to use them without qualification.

Similarly, the next command use import int.Int adds to our context the theory int.Int from the standard library. The prefix int indicates the file in the standard library containing theory Int. Theories referred to without prefix either appear earlier in the current file, *e.g.* List, or are predefined.

The next declaration defines a recursive function, length, which computes the length of a list. The function and predicate keywords are used to introduce function and predicate symbols, respectively. Why3 checks every recursive, or mutually recursive, definition for termination. Basically, we require a lexicographic and structural descent for every recursive call for some reordering of arguments. Notice that matching must be exhaustive and that every match expression must be terminated by the end keyword.

Despite using higher-order "curried" syntax, Why3 does not permit partial application: function and predicate arities must be respected.

The last declaration in theory Length is a lemma stating that the length of a list is non-negative.

The third theory, Sorted, demonstrates the definition of an inductive predicate. Every such definition is a list of clauses: universally closed implications where the consequent is

```
theory List
  type list 'a = Nil | Cons 'a (list 'a)
end
theory Length
 use import List
  use import int.Int
  function length (1 : list 'a) : int =match l with
    | Nil -> 0
    | Cons _ r -> 1 + length r
    end
  lemma Length_nonnegative : forall l:list 'a. length l >= 0
end
theory Sorted
 use import List
  use import int.Int
  inductive sorted (list int) =
    | Sorted_Nil :
        sorted Nil
    | Sorted_One :
        forall x:int. sorted (Cons x Nil)
    | Sorted_Two :
        forall x y : int, l : list int.
        x \leq y \implies sorted (Cons y 1) -> sorted (Cons x (Cons y 1))
end
```
Figure 2.1: Example of Why3 text.

an instance of the defined predicate. Moreover, the defined predicate may only occur in positive positions in the antecedent. For example, a clause:

```
| Sorted_Bad :
    forall x y : int, l : list int.
    (sorted (Cons y 1) \rightarrow y > x) \rightarrow sorted (Cons x (Cons y 1))
```
would not be allowed. This positivity condition assures the logical soundness of an inductive definition.

Note that the type signature of sorted predicate does not include the name of a parameter (see l in the definition of length): it is unused and therefore optional.

#### **2.2 Example 1 (continued): lists and abstract orderings**

In the previous section we have seen how a theory can reuse the declarations of another theory, coming either from the same input text or from the library. Another way to

```
theory Order
  type t
  predicate (\leq) t t
  axiom Le_refl : forall x : t. x <= x
  axiom Le_asym : forall x y : t. x \le y \Rightarrow y \le x \Rightarrow x = yaxiom Le trans: forall x y z : t. x \leq y \geq y \leq z -> x \leq z
end
theory SortedGen
  use import List
  clone import Order as O
  inductive sorted (1 : list t) =| Sorted_Nil :
        sorted Nil
    | Sorted_One :
        forall x:t. sorted (Cons x Nil)
    | Sorted_Two :
        forall x y : t, 1 : list t.x \leq y \implies sorted (Cons y 1) -> sorted (Cons x (Cons y 1))
end
theory SortedIntList
  use import int.Int
  clone SortedGen with type 0.t = int, predicate 0.(\leq) = (\leq)end
```
Figure 2.2: Example of Why3 text (continued).

referring to a theory is by "cloning". A clone declaration constructs a local copy of the cloned theory, possibly instantiating some of its abstract (*i.e.* declared but not defined) symbols.

Consider the continued example in Figure 2.2. We write an abstract theory of partial orders, declaring an abstract type t and an abstract binary predicate <=. Notice that an infix operation must be enclosed in parentheses when used outside a term. We also specify three axioms of a partial order.

There is little value in use'ing such a theory: this would constrain us to stay with the type t. However, we can construct an instance of theory Order for any suitable type and predicate. Moreover, we can build some further abstract theories using order, and then instantiate those theories.

Consider theory SortedGen. In the beginning, we use the earlier theory List. Then we make a simple clone theory Order. This is pretty much equivalent to copy-pasting every declaration from Order to SortedGen; the only difference is that Why3 traces the history of cloning and transformations and drivers often make use of it (see Section 11.4).

Notice an important difference between use and clone. If we use a theory, say List, twice (directly or indirectly: *e.g.* by making use of both Length and Sorted), there is no duplication: there is still only one type of lists and a unique pair of constructors. On the contrary, when we clone a theory, we create a local copy of every cloned declaration, and the newly created symbols, despite having the same names, are different from their originals.

Returning to the example, we finish theory SortedGen with a familiar definition of predicate sorted; this time we use the abstract order on the values of type t.

Now, we can instantiate theory SortedGen to any ordered type, without having to retype the definition of sorted. For example, theory SortedIntList makes clone of SortedGen *(i.e.* copies its declarations) substituting type int for type 0.t of SortedGen and the default order on integers for predicate  $0.$  ( $\leq$ ). Why3 will control that the result of cloning is well-typed.

Several remarks ought to be made here. First of all, why should we clone theory Order in SortedGen if we make no instantiation? Couldn't we write use import Order as O instead? The answer is no, we could not. When cloning a theory, we only can instantiate the symbols declared locally in this theory, not the symbols imported with use. Therefore, we create a local copy of  $Order$  in SortedGen to be able to instantiate t and  $\leq$ =) later.

Secondly, when we instantiate an abstract symbol, its declaration is not copied from the theory being cloned. Thus, we will not create a second declaration of type int in SortedIntList.

The mechanism of cloning bears some resemblance to modules and functors of MLlike languages. Unlike those languages, Why3 makes no distinction between modules and module signatures, modules and functors. Any Why3 theory can be use'd directly or instantiated in any of its abstract symbols.

The command-line tool why3 (described in Section 1.3), allows us to see the effect of cloning. If the input file containing our example is called lists.why, we can launch the following command:

```
> why3 lists.why -T SortedIntList
```
to see the resulting theory SortedIntList:

```
theory SortedIntList
  (* use BuiltIn *)
  (* use Int *)
  (* use List *)
 axiom Le_refl : forall x:int. x <= x
 axiom Le_asym : forall x:int, y:int. x \le y \implies y \le x \implies x = yaxiom Le_trans : forall x:int, y:int, z:int. x \le y \Rightarrow y \le z-> x <= z
  (* clone Order with type t = int, predicate (<=) = (<=),
    prop Le_trans1 = Le_trans, prop Le_asym1 = Le_asym,
   prop Le_refl1 = Le_refl *)
  inductive sorted (list int) =
    | Sorted_Nil : sorted (Nil:list int)
    | Sorted_One : forall x:int. sorted (Cons x (Nil:list int))
    | Sorted_Two : forall x:int, y:int, l:list int. x <= y ->
        sorted (Cons y 1) -> sorted (Cons x (Cons y 1))
  (* clone SortedGen with type t1 = int, predicate sorted1 = sorted,
    predicate (<=) = (<=), prop Sorted_Two1 = Sorted_Two,
```

```
prop Sorted_One1 = Sorted_One, prop Sorted_Nil1 = Sorted_Nil,
    prop Le_trans2 = Le_trans, prop Le_asym2 = Le_asym,
    prop Le_refl2 = Le_refl *)
end
```
In conclusion, let us briefly explain the concept of namespaces in Why3. Both use and clone instructions can be used in three forms (the examples below are given for use, the semantics for clone is the same):

- use List as L every symbol *s* of theory List is accessible under the name L.*s*. The as L part is optional, if it is omitted, the name of the symbol is List.*s*.
- use import List as L every symbol *s* from List is accessible under the name L.*s*. It is also accessible simply as *s*, but only up to the end of the current namespace, *e.g.* the current theory. If the current theory, that is the one making use, is later used under the name T, the name of the symbol would be T.L.*s*. (This is why we could refer directly to the symbols of Order in theory SortedGen, but had to qualify them with O. in SortedIntList.) As in the previous case, as L part is optional.
- use export List every symbol *s* from List is accessible simply as *s*. If the current theory is later used under the name T, the name of the symbol would be T.*s*.

Why3 allows to open new namespaces explicitly in the text. In particular, the instruction "clone import Order as O" can be equivalently written as:

```
namespace import O
  clone export Order
end
```
However, since Why3 favours short theories over long and complex ones, this feature is rarely used.

#### **2.3 Example 2: Einstein's problem**

We now consider another, slightly more complex example: how to use Why3 to solve a little puzzle known as "Einstein's logic problem"<sup>1</sup>. The problem is stated as follows. Five persons, of five different nationalities, live in five houses in a row, all painted with different colors. These five persones own different pets, drink different beverages and smoke different brands of cigars. We are given the following information:

- The Englishman lives in a red house;
- The Swede has dogs:
- The Dane drinks tea;
- The green house is on the left of the white one;
- The green house's owner drinks coffee;
- The person who smokes Pall Mall has birds;

<sup>&</sup>lt;sup>1</sup>This Why3 example was contributed by Stéphane Lescuyer.

- The yellow house's owner smokes Dunhill;
- In the house in the center lives someone who drinks milk;
- The Norwegian lives in the first house;
- The man who smokes Blends lives next to the one who has cats;
- The man who owns a horse lives next to the one who smokes Dunhills;
- The man who smokes Blue Masters drinks beer;
- The German smokes Prince;
- The Norwegian lives next to the blue house;
- The man who smokes Blends has a neighbour who drinks water.

The question is: what is the nationality of the fish's owner?

We start by introducing a general-purpose theory defining the notion of *bijection*, as two abstract types together with two functions from one to the other and two axioms stating that these functions are inverse of each other.

```
theory Bijection
 type t
 type u
 function of t : u
 function to u : t
 axiom To of : forall x : t. to (of x) = xaxiom Of to : forall y : u. of (to y) = yend
```
We now start a new theory, Einstein, which will contain all the individuals of the problem.

theory Einstein *"Einstein's problem"*

First we introduce enumeration types for houses, colors, persons, drinks, cigars and pets.

```
type house = H1 | H2 | H3 | H4 | H5type color = Blue | Green | Red | White | Yellow
type person = Dane | Englishman | German | Norwegian | Swede
type drink = Beer | Coffee | Milk | Tea | Water
type cigar = Blend | BlueMaster | Dunhill | PallMall | Prince
type pet = Birds | Cats | Dogs | Fish | Horse
```
We now express that each house is associated bijectively to a color, by cloning the Bijection theory appropriately.

clone Bijection as Color with type t = house, type u = color

It introduces two functions, namely  $Color.of$  and  $Color.to$ , from houses to colors and colors to houses, respectively, and the two axioms relating them. Similarly, we express that each house is associated bijectively to a person

clone Bijection as Owner with type  $t =$  house, type  $u =$  person

and that drinks, cigars and pets are all associated bijectively to persons:

```
clone Bijection as Drink with type t = person, type u = drinkclone Bijection as Cigar with type t = person, type u = cigarclone Bijection as Pet with type t = person, type u = pet
```
Next we need a way to state that a person lives next to another. We first define a predicate leftof over two houses.

```
predicate leftof (h1 h2 : house) =
  match h1, h2 with
  | H1, H2
  | H2, H3
  | H3, H4
  | H4, H5 -> true
  | \rightarrow false
  end
```
Note how we advantageously used pattern matching, with an or-pattern for the four positive cases and a universal pattern for the remaining 21 cases. It is then immediate to define a neighbour predicate over two houses, which completes theory Einstein.

```
predicate rightof (h1 h2 : house) =
   leftof h2 h1
 predicate neighbour (h1 h2 : house) =
    leftof h1 h2 \/ rightof h1 h2
end
```
The next theory contains the 15 hypotheses. It starts by importing theory Einstein.

```
theory EinsteinHints "Hints"
 use import Einstein
```
Then each hypothesis is stated in terms of to and of functions. For instance, the hypothesis "The Englishman lives in a red house" is declared as the following axiom.

axiom Hint1: Color.of (Owner.to Englishman) = Red

And so on for all other hypotheses, up to "The man who smokes Blends has a neighbour who drinks water", which completes this theory.

```
...
 axiom Hint15:
   neighbour (Owner.to (Cigar.to Blend)) (Owner.to (Drink.to Water))
end
```
Finally, we declare the goal in the fourth theory:

```
theory Problem "Goal of Einstein's problem"
 use import Einstein
 use import EinsteinHints
 goal G: Pet.to Fish = German
end
```
and we are ready to use Why3 to discharge this goal with any prover of our choice.

## **Chapter 3**

# **The WhyML Programming Language**

This chapter describes the WhyML programming language. A WhyML input text contains a list of theories (see chapter 2) and/or modules. Modules extend theories with *programs*. Programs can use all types, symbols, and constructs from the logic. They also provide extra features:

- In a record type declaration, some fields can be declared mutable and/or ghost.
- In an algebraic type declaration (this includes record types), an invariant can be specified.
- There are programming constructs with no counterpart in the logic:
	- **–** mutable field assignment;
	- **–** sequence;
	- **–** loops;
	- **–** exceptions;
	- **–** local and anonymous functions;
	- **–** ghost parameters and ghost code;
	- **–** annotations: pre- and postconditions, assertions, loop invariants.
- A program function can be non-terminating or can be proved to be terminating using a variant (a term together with a well-founded order relation).
- An abstract program type *t* can be introduced with a logical *model τ*: inside programs, *t* is abstract, and inside annotations, *t* is an alias for  $\tau$ .

Programs are contained in files with suffix .mlw. They are handled by why3. For instance

> why3 myfile.mlw

will display the verification conditions extracted from modules in file  $myfile.mlw$ , as a set of corresponding theories, and

```
> why3 -P alt-ergo myfile.mlw
```
will run the SMT solver Alt-Ergo on these verification conditions. Program files are also handled by the GUI tool why3ide. See Chapter 6 for more details regarding command lines.

As an introduction to WhyML, we use the five problems from the VSTTE 2010 verification competition  $[9]$ . The source code for all these examples is contained in Why3's distribution, in sub-directory examples/programs/.

#### **3.1 Problem 1: Sum and Maximum**

The first problem is stated as follows:

Given an *N*-element array of natural numbers, write a program to compute the sum and the maximum of the elements in the array.

We assume  $N \geq 0$  and  $a[i] \geq 0$  for  $0 \leq i \leq N$ , as precondition, and we have to prove the following postcondition:

 $sum \leq N \times max$ .

In a file max\_sum.mlw, we start a new module:

module MaxAndSum

We are obviously needing arithmetic, so we import the corresponding theory, exactly as we would do within a theory definition:

use import int.Int

We are also going to use references and arrays from WhyML's standard library, so we import the corresponding modules, with a similar declaration:

use import ref.Ref use import array.Array

Modules Ref and Array respectively provide a type ref 'a for references and a type array 'a for arrays (see Section 8.2), together with useful operations and traditional syntax. They are loaded from the WhyML files ref.mlw and array.mlw in the standard library. Why3 reports an error when it finds a theory and a module with the same name in the standard library, or when it finds a theory declared in a .mlw file and in a .why file with the same name.

We are now in position to define a program function max sum. A function definition is introduced with the keyword let. In our case, it introduces a function with two arguments, an array a and its size n:

```
let max_sum (a: array int) (n: int) = ...
```
(There is a function length to get the size of an array but we add this extra parameter n to stay close to the original problem statement.) The function body is a Hoare triple, that is a precondition, a program expression, and a postcondition.

```
let max sum (a: array int) (n: int)
  requires \{ 0 \le n = \text{length } a \}requires { forall i:int. 0 \le i \le n \Rightarrow a[i] \ge 0 }
  ensures { let (sum, max) = result in sum \leq n * max }
= ... expression ...
```
The first precondition expresses that **n** is non-negative and is equal to the length of a (this will be needed for verification conditions related to array bound checking). The second precondition expresses that all elements of a are non-negative. The postcondition assumes that the value returned by the function, denoted result, is a pair of integers, and decomposes it as the pair (sum, max) to express the required property. The same postcondition can be written in another form, doing the pattern matching immediately:

```
returns \{ sum, max -\} sum < = n * max \}
```
We are now left with the function body itself, that is a code computing the sum and the maximum of all elements in a. With no surpise, it is as simple as introducing two local references

```
let sum = ref 0 inlet max = ref 0 in
```
scanning the array with a for loop, updating max and sum

```
for i = 0 to n - 1 do
  if !max < a[i] then max := a[i];sum := !sum + a[i]done;
```
and finally returning the pair of the values contained in sum and max:

 $(!sum, !max)$ 

This completes the code for function max sum. As such, it cannot be proved correct, since the loop is still lacking a loop invariant. In this case, the loop invariant is as simple as !sum  $\leq i \cdot \mathbf{max}$ , since the postcondition only requires to prove sum  $\leq n \cdot \mathbf{max}$ . The loop invariant is introduced with the keyword invariant, immediately after the keyword do.

```
for i = 0 to n - 1 do
  invariant \{ !sum \leq i * !max \}...
done
```
There is no need to introduce a variant, as the termination of a for loop is automatically guaranteed. This completes module MaxAndSum. Figure 3.1 shows the whole code. We can now proceed to its verification. Running why3, or better why3ide, on file max\_sum.mlw will show a single verification condition with name WP\_parameter\_max\_sum. Discharging this verification condition with an automated theorem prover will not succeed, most likely, as it involves non-linear arithmetic. Repeated applications of goal splitting and calls to SMT solvers (within why3ide) will typically leave a single, unsolved goal, which reduces to proving the following sequent:

$$
s \le i \times max, \ max < a[i] \vdash s + a[i] \le (i+1) \times a[i].
$$

This is easily discharged using an interactive proof assistant such as Coq, and thus completes the verification.

#### **3.2 Problem 2: Inverting an Injection**

The second problem is stated as follows:

```
use import int.Int
use import ref.Ref
use import array.Array
let max sum (a: array int) (n: int)
  requires \{ 0 \le n = \text{length } a \}requires { forall i:int. 0 \le i \le n \Rightarrow a[i] \ge 0 }
  returns \{ sum, max -> sum < = n * max \}= let sum = ref 0 in
  let max = ref 0 infor i = 0 to n - 1 do
    invariant \{ \text{!sum} \leq i * \text{!max} \}if !max < a[i] then max := a[i];
    sum := !sum + a[i]done;
  (!sum, !max)
```
end

Figure 3.1: Solution for VSTTE'10 competition problem 1.

Invert an injective array *A* on *N* elements in the subrange from 0 to  $N-1$ , *i.e.* the output array *B* must be such that  $B[A[i]] = i$  for  $0 \le i \le N$ .

We may assume that *A* is surjective and we have to prove that the resulting array is also injective. The code is immediate, since it is as simple as

for  $i = 0$  to  $n - 1$  do b[a[i]]  $\leq -i$  done

so it is more a matter of specification and of getting the proof done with as much automation as possible. In a new file, we start a new module and we import arithmetic and arrays:

```
module InvertingAnInjection
  use import int.Int
  use import array.Array
```
It is convenient to introduce predicate definitions for the properties of being injective and surjective. These are purely logical declarations:

```
predicate injective (a: array int) (n: int) =
  forall i j: int. 0 \le i \le n \implies 0 \le i \le n \implies i \le j \implies a[i] \le a[i]predicate surjective (a: array int) (n: int) =
  forall i: int. 0 \le i \le n \Rightarrow exists j: int. (0 \le j \le n \land a[j] = i)
```
It is also convenient to introduce the predicate "being in the subrange from 0 to  $n-1$ ":

```
predicate range (a: array int) (n: int) =
  forall i: int. 0 \le i \le n \Rightarrow 0 \le a[i] \le n
```
module MaxAndSum

Using these predicates, we can formulate the assumption that any injective array of size *n* within the range  $0..n-1$  is also surjective:

```
lemma injective_surjective:
  forall a: array int, n: int.
     injective a n \rightarrow range a n \rightarrow surjective a n
```
We declare it as a lemma rather than as an axiom, since it is actually provable. It requires induction and can be proved using the Coq proof assistant for instance. Finally we can give the code a specification, with a loop invariant which simply expresses the values assigned to array b so far:

```
let inverting (a: array int) (b: array int) (n: int)
  requires \{ 0 \leq n = \text{length } a = \text{length } b \}requires { injective a n /\ range a n }
  ensures { injective b n }
= for i = 0 to n - 1 do
    invariant { forall j: int. 0 \le j \le i \Rightarrow b[a[j]] = j }
    b[a[i]] <- i
  done
```
Here we chose to have array b as argument; returning a freshly allocated array would be equally simple. The whole module is given in Figure 3.2. The verification conditions for function inverting are easily discharged automatically, thanks to the lemma.

#### **3.3 Problem 3: Searching a Linked List**

The third problem is stated as follows:

Given a linked list representation of a list of integers, find the index of the first element that is equal to 0.

More precisely, the specification says

You have to show that the program returns an index *i* equal to the length of the list if there is no such element. Otherwise, the *i*-th element of the list must be equal to 0, and all the preceding elements must be non-zero.

Since the list is not mutated, we can use the algebraic data type of polymorphic lists from Why3's standard library, defined in theory list.List. It comes with other handy theories: list.Length, which provides a function length, and list.Nth, which provides a function nth for the *n*-th element of a list. The latter returns an option type, depending on whether the index is meaningful or not.

```
module SearchingALinkedList
  use import int.Int
  use export list.List
  use export list.Length
  use export list.Nth
```
It is helpful to introduce two predicates: a first one for a successful search,

```
predicate zero_at (l: list int) (i: int) =
  nth i l = Some 0 \land forall j:int. 0 <= j < i -> nth j l <> Some 0
```

```
module InvertingAnInjection
  use import int.Int
  use import array.Array
  predicate injective (a: array int) (n: int) =
    forall i j: int. 0 \le i \le n \Rightarrow 0 \le i \le n \Rightarrow i \le n \Rightarrow a[i] \le a[i]predicate surjective (a: array int) (n: int) =
    forall i: int. 0 \le i \le n \implies exists j: int. (0 \le i \le n / \land a[i] = i)predicate range (a: array int) (n: int) =
    forall i: int. 0 \le i \le n \Rightarrow 0 \le a[i] \le nlemma injective_surjective:
    forall a: array int, n: int.
      injective a n -> range a n -> surjective a n
  let inverting (a: array int) (b: array int) (n: int)
    requires \{ 0 \leq n = \text{length } a = \text{length } b \}requires { injective a n /\ range a n }
    ensures { injective b n }
  = for i = 0 to n - 1 do
      invariant { forall j: int. 0 \leq j \leq i \Rightarrow b[a[j]] = j }
      b[a[i]] < -idone
end
```
Figure 3.2: Solution for VSTTE'10 competition problem 2.

and another for a non-successful search,

```
predicate no_zero (l: list int) =
  forall j:int. 0 \leq j \leq \text{length } 1 \implies \text{nth } j \geq \text{ Some } 0
```
We are now in position to give the code for the search function. We write it as a recursive function search that scans a list for the first zero value:

```
let rec search (i: int) (1: list int) =
  match l with
  | Nil \rightarrow i
  | Cons x r \rightarrow if x = 0 then i else search (i+1) r
  end
```
Passing an index i as first argument allows to perform a tail call. A simpler code (yet less efficient) would return 0 in the first branch and 1 + search ... in the second one, avoiding the extra argument i.

We first prove the termination of this recursive function. It amounts to give it a *variant*, that is a value that strictly decreases at each recursive call with respect to some well-founded ordering. Here it is as simple as the list 1 itself:

```
module SearchingALinkedList
  use import int.Int
  use export list.List
  use export list.Length
  use export list.Nth
  predicate zero_at (l: list int) (i: int) =
    nth i l = Some 0 \land forall j:int. 0 <= j < i -> nth j l <> Some 0
  predicate no zero (l: list int) =forall j:int. 0 \leq j \leq \text{length } 1 \implies \text{nth } j \geq \text{ Some } 0let rec search (i: int) (l: list int) variant { l }
    ensures { (i \leq result \leq i + length 1 / \text{ zero} at 1 (result - i))\setminus (result = i + length 1 \setminus no_zero 1) }
  = match l with
    | Nil -> i
    | Cons x r \rightarrow if x = 0 then i else search (i+1) r
    end
  let search_list (l: list int)
    ensures { (0 \le \text{result} \le \text{length} 1 / \backslash 2 arout l result)
            \setminus (result = length 1 /\ no zero 1) }
  = search 0 l
end
```
Figure 3.3: Solution for VSTTE'10 competition problem 3.

let rec search (i: int) (l: list int) variant  $\{ 1 \} = ...$ 

It is worth pointing out that variants are not limited to values of algebraic types. A non-negative integer term (for example, length l) can be used, or a term of any other type equipped with a well-founded order relation. Several terms can be given, separated with commas, for lexicographic ordering.

There is no precondition for function search. The postcondition expresses that either a zero value is found, and consequently the value returned is bounded accordingly,

 $i \le$  result  $\le$   $i +$  length  $l$   $\wedge$  zero\_at l (result - i)

or no zero value was found, and thus the returned value is exactly i plus the length of l:

result =  $i + length 1 / \n\times c$ 

Solving the problem is simply a matter of calling search with 0 as first argument. The code is given Figure 3.3. The verification conditions are all discharged automatically.

Alternatively, we can implement the search with a while loop. To do this, we need to import references from the standard library, together with theory list.HdTl which defines function hd and tl over lists.

use import list.HdTl

Being partial functions, hd and tl return options. For the purpose of our code, though, it is simpler to have functions which do not return options, but have preconditions instead. Such a function head is defined as follows:

```
let head (l: list 'a)
  requires \{ 1 \Leftrightarrow \text{Nil } \} ensures \{ 1 \doteq \text{Some result } \}= match 1 with Nil \rightarrow absurd | Cons h \rightarrow h end
```
The program construct absurd denotes an unreachable piece of code. It generates the verification condition false, which is here provable using the precondition (the list cannot be Nil). Function tail is defined similarly:

```
let tail (1 : list 'a)
  requires { l <> Nil } ensures { tl l = Some result }
= match 1 with Nil \rightarrow absurd | Cons _t t \rightarrow t end
```
Using head and tail, it is straightforward to implement the search as a while loop. It uses a local reference i to store the index and another local reference s to store the list being scanned. As long as s is not empty and its head is not zero, it increments i and advances in s using function tail.

```
let search_loop 1 =
  ensures { ... same postcondition as in search list ... }
= let i = ref 0 in
  let s = ref 1 inwhile !s \langle \rangle Nil && head !s \langle \rangle 0 do
    invariant { ... }
    variant { !s }
    i := !i + 1;s := tail!s
  done;
  !i
```
The postcondition is exactly the same as for function search list. The termination of the while loop is ensured using a variant, exactly as for a recursive function. Such a variant must strictly decrease at each execution of the loop body. The reader is invited to figure out the loop invariant.

#### **3.4 Problem 4: N-Queens**

The fourth problem is probably the most challenging one. We have to verify the implementation of a program which solves the *N*-queens puzzle: place *N* queens on an  $N \times N$ chess board so that no queen can capture another one with a legal move. The program should return a placement if there is a solution and indicates that there is no solution otherwise. A placement is a *N*-element array which assigns the queen on row *i* to its column. Thus we start our module by importing arithmetic and arrays:

```
module NQueens
 use import int.Int
 use import array.Array
```
The code is a simple backtracking algorithm, which tries to put a queen on each row of the chess board, one by one (there is basically no better way to solve the *N*-queens puzzle). A building block is a function which checks whether the queen on a given row may attack another queen on a previous row. To verify this function, we first define a more elementary predicate, which expresses that queens on row pos and q do no attack each other:

```
predicate consistent row (board: array int) (pos: int) (q: int) =
  board[q] \Leftrightarrow board[pos] / \board[q] - board[pos] \leftrightarrow pos - q \landboard[pos] - board[q] <> pos - q
```
Then it is possible to define the consistency of row pos with respect to all previous rows:

```
predicate is_consistent (board: array int) (pos: int) =
  forall q:int. 0 \leq q \leq pos \Rightarrow \text{consistent\_row board pos q}
```
Implementing a function which decides this predicate is another matter. In order for it to be efficient, we want to return False as soon as a queen attacks the queen on row pos. We use an exception for this purpose and it carries the row of the attacking queen:

exception Inconsistent int

The check is implemented by a function check\_is\_consistent, which takes the board and the row pos as arguments, and scans rows from 0 to pos-1 looking for an attacking queen. As soon as one is found, the exception is raised. It is caught immediately outside the loop and False is returned. Whenever the end of the loop is reached, True is returned.

```
let check_is_consistent (board: array int) (pos: int)
 requires { 0 <= pos < length board }
 ensures { result=True <-> is_consistent board pos }
= tryfor q = 0 to pos -1 do
      invariant {
        forall j:int. 0 \leq j \leq q \Rightarrow consistent row board pos j
     }
     let bq = board[q] inlet bpos = board[pos] in
      if bq = bpos then raise (Inconsistent q);
      if bq - bpos = pos - q then raise (Inconsistent q);if bpos - bq = pos - q then raise (Inconsistent q)
    done;
   True
 with Inconsistent q ->
    assert { not (consistent_row board pos q) };
   False
 end
```
The assertion in the exception handler is a cut for SMT solvers. This first part of the solution is given in Figure 3.4.

We now proceed with the verification of the backtracking algorithm. The specification requires us to define the notion of solution, which is straightforward using the predicate is\_consistent above. However, since the algorithm will try to complete a given partial solution, it is more convenient to define the notion of partial solution, up to a given row.

```
module NQueens
  use import int.Int
  use import array.Array
  predicate consistent_row (board: array int) (pos: int) (q: int) =
    board[q] \leftrightarrow board[pos] \landboard[q] - board[pos] \leftrightarrow pos - q \landboard[pos] - board[q] \Leftrightarrow pos - qpredicate is_consistent (board: array int) (pos: int) =
    forall q:int. 0 \leq q \leq pos \Rightarrow consistent row board pos q
  exception Inconsistent int
  let check_is_consistent (board: array int) (pos: int)
    requires { 0 <= pos < length board }
    ensures { result=True <-> is_consistent board pos }
  = <b>try</b>for q = 0 to pos -1 do
        invariant {
          forall j:int. 0 \leq j \leq q \Rightarrow consistent row board pos j
        }
        let bq = board[q] in
        let bpos = \text{board}[pos] in
        if bq = bpos then raise (Inconsistent q);
        if bq - bpos = pos - q then raise (Inconsistent q);if bpos - bq = pos - q then raise (Inconsistent q)
      done;
      True
    with Inconsistent q ->
      assert { not (consistent_row board pos q) };
      False
    end
```
Figure 3.4: Solution for VSTTE'10 competition problem 4 (1/2).

It is even more convenient to split it in two predicates, one related to legal column values and another to consistency of rows:

```
predicate is board (board: array int) (pos: int) =
  forall q:int. 0 \leq q \leq pos \Rightarrow 0 \leq bos{log}[\mathfrak{q}] \leq length{board}predicate solution (board: array int) (pos: int) =
  is_board board pos /\
  forall q:int. 0 \leq q \leq pos \Rightarrow \text{is\_consistent board } q
```
The algorithm will not mutate the partial solution it is given and, in case of a search failure, will claim that there is no solution extending this prefix. For this reason, we introduce a predicate comparing two chess boards for equality up to a given row:

predicate eq\_board (b1 b2: array int) (pos: int) =

forall q:int.  $0 \leq q \leq pos \Rightarrow bl[q] = b2[q]$ 

The search itself makes use of an exception to signal a successful search:

exception Solution

The backtracking code is a recursive function bt\_queens which takes the chess board, its size, and the starting row for the search. The termination is ensured by the obvious variant n-pos.

```
let rec bt_queens (board: array int) (n: int) (pos: int)
 variant { n-pos }
```
The precondition relates board, pos, and n and requires board to be a solution up to pos:

```
requires \{ 0 \le p pos \le n = length board \}requires { solution board pos }
```
The postcondition is twofold: either the function exits normally and then there is no solution extending the prefix in board, which has not been modified; or the function raises Solution and we have a solution in board.

```
ensures { eq_board board (old board) pos }
  ensures { forall b:array int. length b = n \rightarrow is board b n \rightarroweq_board board b pos -> not (solution b n) }
  raises { Solution -> solution board n }
= 'Init:
```
We place a code mark 'Init immediately at the beginning of the program body to be able to refer to the value of board in the pre-state. Whenever we reach the end of the chess board, we have found a solution and we signal it using exception Solution:

if pos = n then raise Solution;

Otherwise we scan all possible positions for the queen on row pos with a for loop:

for  $i = 0$  to  $n - 1$  do

The loop invariant states that we have not modified the solution prefix so far, and that we have not found any solution that would extend this prefix with a queen on row pos at a column below i:

```
invariant { eq_board board (at board 'Init) pos }
invariant { forall b:array int. length b = n \rightarrow is board b n \rightarroweq_board board b pos -> 0 <= b[pos] < i -> not (solution b n) }
```
Then we assign column i to the queen on row pos and we check for a possible attack with check\_is\_consistent. If not, we call bt\_queens recursively on the next row.

```
board[pos] <- i;
  if check_is_consistent board pos then bt_queens board n (pos + 1)
done
```
This completes the loop and function bt queens as well. Solving the puzzle is a simple call to bt\_queens, starting the search on row 0. The postcondition is also twofold, as for bt\_queens, yet slightly simpler.
```
let queens (board: array int) (n: int)
  requires \{ 0 \leq \text{length} \text{ board} = n \}ensures { forall b:array int.
                 length b = n \rightarrow is board b n \rightarrow not (solution b n) }
  raises { Solution -> solution board n }
= bt_queens board n 0
```
This second part of the solution is given Figure 3.5. With the help of a few auxiliary lemmas — not given here but available from Why3's sources — the verification conditions are all discharged automatically, including the verification of the lemmas themselves.

# **3.5 Problem 5: Amortized Queue**

The last problem consists in verifying the implementation of a well-known purely applicative data structure for queues. A queue is composed of two lists, *front* and *rear*. We push elements at the head of list *rear* and pop them off the head of list *front*. We maintain that the length of *front* is always greater or equal to the length of *rear*. (See for instance Okasaki's *Purely Functional Data Structures* [7] for more details.)

We have to implement operations empty, head, tail, and enqueue over this data type, to show that the invariant over lengths is maintained, and finally

to show that a client invoking these operations observes an abstract queue given by a sequence.

In a new module, we import arithmetic and theory list.ListRich, a combo theory that imports all list operations we will require: length, reversal, and concatenation.

```
module AmortizedQueue
 use import int.Int
 use export list.ListRich
```
The queue data type is naturally introduced as a polymorphic record type. The two list lengths are explicitly stored, for better efficiency.

```
type queue 'a = { front: list 'a; lenf: int;
                  rear : list 'a; lenr: int; }
invariant {
  length self.front = self.lenf >= length self.rear = self.lenr }
```
The type definition is accompanied with an invariant — a logical property imposed on any value of the type. Why3 assumes that any queue passed as an argument to a program function satisfies the invariant and it produces a proof obligation every time a queue is created or modified in a program.

For the purpose of the specification, it is convenient to introduce a function sequence which builds the sequence of elements of a queue, that is the front list concatenated to the reversed rear list.

function sequence (q: queue 'a) : list 'a = q.front ++ reverse q.rear

It is worth pointing out that this function will only be used in specifications. We start with the easiest operation: building the empty queue.

```
predicate is_board (board: array int) (pos: int) =
    forall q:int. 0 \leq q \leq pos \Rightarrow 0 \leq bos{log}[\mathfrak{q}] \leq length{board}predicate solution (board: array int) (pos: int) =
    is_board board pos /\
    forall q:int. 0 \leq q \leq pos \Rightarrow is consistent board q
  predicate eq_board (b1 b2: array int) (pos: int) =
    forall q:int. 0 \leq q \leq pos \Rightarrow b1[q] = b2[q]exception Solution
  let rec bt_queens (board: array int) (n: int) (pos: int)
    variant \{ n - pos \}requires \{ 0 \le p pos \le p n = length board }
    requires { solution board pos }
    ensures { eq_board board (old board) pos }
    ensures { forall b:array int. length b = n \rightarrow is board b n \rightarroweq board board b pos \rightarrow not (solution b n) }
    raises { Solution -> solution board n }
  = 'Init:
    if pos = n then raise Solution;
    for i = 0 to n - 1 do
      invariant { eq_board board (at board 'Init) pos }
      invariant { forall b:array int. length b = n \rightarrow is board b n \rightarroweq_board board b pos -> 0 <= b[pos] < i -> not (solution b n) }
      board[pos] \leq -i;
      if check_is_consistent board pos then bt_queens board n (pos + 1)
    done
  let queens (board: array int) (n: int)
    requires \{ 0 \leq \text{length} \text{ board} = n \}ensures { forall b:array int.
                   length b = n \rightarrow is board b n \rightarrow not (solution b n) }
    raises { Solution -> solution board n }
  = bt_queens board n 0
end
```
Figure 3.5: Solution for VSTTE'10 competition problem 4 (2/2).

```
let empty () ensures { sequence result = Nil }
= { front = Nil; lenf = 0; rear = Nil; lenr = 0 } : queue 'a
```
The postcondition states that the returned queue represents the empty sequence. Another postcondition, saying that the returned queue satisfies the type invariant, is implicit. Note the cast to type queue 'a. It is required, for the type checker not to complain about an undefined type variable.

The next operation is head, which returns the first element from a given queue q. It naturally requires the queue to be non empty, which is conveniently expressed as sequence q not being Nil.

```
let head (q: queue 'a)
  requires { sequence q <> Nil }
  ensures { hd (sequence q) = Some result }
= match q.front with
    | Nil -> absurd
    | Cons x - \rightarrow x
  end
```
That the argument q satisfies the type invariant is implicitly assumed. The type invariant is required to prove the absurdity of the first branch (if q.front is Nil, then so should be sequence q).

The next operation is tail, which removes the first element from a given queue. This is more subtle than head, since we may have to re-structure the queue to maintain the invariant. Since we will have to perform a similar operation when implementation operation enqueue, it is a good idea to introduce a smart constructor create which builds a queue from two lists, while ensuring the invariant. The list lengths are also passed as arguments, to avoid unnecessary computations.

```
let create (f: list 'a) (lf: int) (r: list 'a) (lr: int)
  requires { lf = length f / \ln r = length r }
  ensures { sequence result = f ++ reverse r }
= if lf >= lr then
    { front = f; lenf = lf; rear = r; lenr = lr }
  else
    let f = f + f reverse r in
    { front = f; lenf = 1f + 1r; rear = Nil; lenr = 0 }
```
If the invariant already holds, it is simply a matter of building the record. Otherwise, we empty the rear list and build a new front list as the concatenation of list f and the reversal of list r. The principle of this implementation is that the cost of this reversal will be amortized over all queue operations. Implementing function tail is now straightforward and follows the structure of function head.

```
let tail (q: queue 'a)
 requires { sequence q <> Nil }
  ensures { tl (sequence q) = Some (sequence result) }
= match q.front with
    | Nil -> absurd
    | Cons _ r -> create r (q.lenf - 1) q.rear q.lenr
  end
```
The last operation is enqueue, which pushes a new element in a given queue. Reusing the smart constructor create makes it a one line code.

```
let enqueue (x: 'a) (q: queue 'a)
  ensures { sequence result = sequence q ++ Cons x Nil }
= create q.front q.lenf (Cons x q.rear) (q.lenr + 1)
```
The code is given Figure 3.6. The verification conditions are all discharged automatically.

```
module AmortizedQueue
 use import int.Int
 use export list.ListRich
 type queue 'a = { front: list 'a; lenf: int;
                    rear : list 'a; lenr: int; }
 invariant {
   length self.front = self.lenf >= length self.rear = self.lenr }
 function sequence (q: queue 'a) : list 'a = q.front ++ reverse q.rear
 let empty () ensures { sequence result = Nil }
 = { front = Nil; lenf = 0; rear = Nil; lenr = 0 } : queue 'a
 let head (q: queue 'a)
   requires { sequence q <> Nil }
   ensures { hd (sequence q) = Some result }
 = match q.front with
     | Nil -> absurd
      | Cons x _ -> x
    end
 let create (f: list 'a) (lf: int) (r: list 'a) (lr: int)
   requires { lf = length f / \ln r = length r }
   ensures { sequence result = f ++ reverse r }
 = if lf >= lr then
      { front = f; lenf = lf; rear = r; lenr = lr }
    else
      let f = f + f reverse r in
      { front = f; lenf = 1f + 1r; rear = Nil; lenr = 0 }
 let tail (q: queue 'a)
   requires { sequence q <> Nil }
    ensures { tl (sequence q) = Some (sequence result) }
 = match q.front with
      | Nil -> absurd
      | Cons _ r -> create r (q.lenf - 1) q.rear q.lenr
    end
 let enqueue (x: 'a) (q: queue 'a)
    ensures { sequence result = sequence q ++ Cons x Nil }
 = create q.front q.lenf (Cons x q.rear) (q.lenr + 1)
end
```
Figure 3.6: Solution for VSTTE'10 competition problem 5.

# **Chapter 4**

# **The Why3 API**

This chapter is a tutorial for the users who want to link their own OCaml code with the Why3 library. We progressively introduce the way one can use the library to build terms, formulas, theories, proof tasks, call external provers on tasks, and apply transformations on tasks. The complete documentation for API calls is given at URL [http://why3.lri.](http://why3.lri.fr/api/) [fr/api/](http://why3.lri.fr/api/).

We assume the reader has a fair knowledge of the OCaml language. Notice that the Why3 library must be installed, see Section 5.3. The OCaml code given below is available in the source distribution as examples/use\_api/use\_api.ml.

# **4.1 Building Propositional Formulas**

The first step is to know how to build propositional formulas. The module Term gives a few functions for building these. Here is a piece of OCaml code for building the formula *true* ∨ *false*.

```
(* opening the Why3 library *)
open Why3
(* a ground propositional goal: true or false *)
let fmla_true : Term.term = Term.t_true
let fmla_false : Term.term = Term.t_false
let fmla1 : Term.term = Term.t or fmla true fmla false
```
The library uses the common type term both for terms (*i.e.* expressions that produce a value of some particular type) and formulas (*i.e.* boolean-valued expressions).

Such a formula can be printed using the module Pretty providing pretty-printers.

```
(* printing it *)
open Format
let () = printf "@[formula 1 is:@ %a@]@." Pretty.print_term fmla1
```
Assuming the lines above are written in a file f.ml, it can be compiled using

```
ocamlc str.cma unix.cma nums.cma dynlink.cma \
        -I +ocamlgraph -I +why3 graph.cma why.cma f.ml -o f
```
Running the generated executable f results in the following output.

formula 1 is: true \/ false

Let us now build a formula with propositional variables:  $A \wedge B \rightarrow A$ . Propositional variables must be declared first before using them in formulas. This is done as follows.

```
let prop_var_A : Term.lsymbol =
 Term.create_psymbol (Ident.id_fresh "A") []
let prop_var_B : Term.lsymbol =
 Term.create_psymbol (Ident.id_fresh "B") []
```
The type lsymbol is the type of function and predicate symbols (which we call logic symbols for brevity). Then the atoms *A* and *B* must be built by the general function for applying a predicate symbol to a list of terms. Here we just need the empty list of arguments.

```
let atom_A : Term.term = Term.ps_app prop_var_A []
let atom_B : Term.term = Term.ps_app prop_var_B []
let fmla2 : Term.term =
 Term.t_implies (Term.t_and atom_A atom_B) atom_A
let () = printf "@[formula 2 is:@ %a@]@." Pretty.print_term fmla2
```
As expected, the output is as follows.

formula 2 is:  $A / \ B \rightarrow A$ 

Notice that the concrete syntax of Why3 forbids function and predicate names to start with a capital letter (except for the algebraic type constructors which must start with one). This constraint is not enforced when building those directly using library calls.

# **4.2 Building Tasks**

Let us see how we can call a prover to prove a formula. As said in previous chapters, a prover must be given a task, so we need to build tasks from our formulas. Task can be build incrementally from an empty task by adding declaration to it, using the functions add\_\*\_decl of module Task. For the formula *true* ∨ *false* above, this is done as follows.

```
let task1 : Task.task = None (* empty task *)
let goal id1 : Decl.prsymbol =
 Decl.create_prsymbol (Ident.id_fresh "goal1")
let task1 : Task.task =
 Task.add_prop_decl task1 Decl.Pgoal goal_id1 fmla1
```
To make the formula a goal, we must give a name to it, here "goal1". A goal name has type prsymbol, for identifiers denoting propositions in a theory or a task. Notice again that the concrete syntax of Why3 requires these symbols to be capitalized, but it is not mandatory when using the library. The second argument of add\_prop\_decl is the kind of the proposition: Paxiom, Plemma or Pgoal. Notice that lemmas are not allowed in tasks and can only be used in theories.

Once a task is built, it can be printed.

```
(* printing the task *)
let () = printf "@[task 1 is:@\n%a@]@." Pretty.print_task task1
```
The task for our second formula is a bit more complex to build, because the variables A and B must be added as abstract (*i.e.* not defined) propositional symbols in the task.

```
(* task for formula 2 *)
let task2 = None
let task2 = Task.add_param_decl task2 prop_var_A
let task2 = Task.add_param_decl task2 prop_var_B
let goal_id2 = Decl.create_prsymbol (Ident.id_fresh "goal2")
let task2 = Task.add_prop_decl task2 Decl.Pgoal goal_id2 fmla2
let () = printf "@[task 2 is:@\n%a@]@." Pretty.print_task task2
```
Execution of our OCaml program now outputs:

```
task 1 is:
theory Task
  goal Goal1 : true \/ false
end
task 2 is:
theory Task
 predicate A
  predicate B
  goal Goal2 : A \land B -> A
end
```
# **4.3 Calling External Provers**

To call an external prover, we need to access the Why configuration file why3.conf, as it was built using the why3config command line tool or the Detect Provers menu of the graphical IDE. The following API calls allow to access the content of this configuration file.

```
(* reads the config file *)
let config : Whyconf.config = Whyconf.read_config None
(* the [main] section of the config file *)
let main : Whyconf.main = Whyconf.get_main config
(* all the provers detected, from the config file *)
let provers : Whyconf.config prover Whyconf.Mprover.t =
 Whyconf.get_provers config
```
The type 'a Whyconf.Mprover.t is a map indexed by provers. A prover is a record with a name, a version, and an alternative description (to differentiate between various configurations of a given prover). Its definition is in the module Whyconf:

```
type prover =
   { prover_name : string; (* "Alt-Ergo" *)
     prover_version : string; (* "2.95" *)
     prover_altern : string; (* "special" *)
   }
```
The map provers provides the set of existing provers. In the following, we directly attempt to access the prover Alt-Ergo, which is known to be identified with id "alt-ergo".

```
(* the [prover alt-ergo] section of the config file *)
let alt_ergo : Whyconf.config_prover =
 try
   Whyconf.prover_by_id config "alt-ergo"
 with Whyconf.ProverNotFound ->
   eprintf "Prover alt-ergo not installed or not configured@.";
   exit 0
```
We could also get a specific version with :

```
let alt_ergo : Whyconf.config_prover =
 try
   let prover = {Whyconf.prover_name = "Alt-Ergo";
                prover_version = "0.92.3";
                prover altern = ""} in
   Whyconf.Mprover.find prover provers
 with Not_found ->
   eprintf "Prover alt-ergo not installed or not configured@.";
   exit 0
```
The next step is to obtain the driver associated to this prover. A driver typically depends on the standard theories so these should be loaded first.

```
(* builds the environment from the [loadpath] *)
let env : Env.env =
 Env.create_env (Whyconf.loadpath main)
(* loading the Alt-Ergo driver *)
let alt_ergo_driver : Driver.driver =
 try
   Driver.load_driver env alt_ergo.Whyconf.driver
 with e ->
   eprintf "Failed to load driver for alt-ergo: %a@."
     Exn printer.exn printer e;
   exit 1
```
We are now ready to call the prover on the tasks. This is done by a function call that launches the external executable and waits for its termination. Here is a simple way to proceed:

```
(* calls Alt-Ergo *)
let result1 : Call_provers.prover_result =
 Call_provers.wait_on_call
   (Driver.prove_task ~command:alt_ergo.Whyconf.command
   alt_ergo_driver task1 ()) ()
(* prints Alt-Ergo answer *)
let () = printf "@[On task 1, alt-ergo answers %a@]@."
 Call_provers.print_prover_result result1
```
This way to call a prover is in general too naive, since it may never return if the prover runs without time limit. The function prove task has two optional parameters: timelimit is the maximum allowed running time in seconds, and memlimit is the maximum allowed memory in megabytes. The type prover\_result is a record with three fields:

- pr\_answer: the prover answer, explained below;
- pr\_output: the output of the prover, *i.e.* both standard output and the standard error of the process (a redirection in why3.conf is required);
- pr\_time : the time taken by the prover, in seconds.

A pr\_answer is a sum of several kind of answers:

- Valid: the task is valid according to the prover.
- Invalid: the task is invalid.
- Timeout: the prover exceeds the time or memory limit.
- Unknown *msg*: the prover can't determine if the task is valid; the string parameter *msg* indicates some extra information.
- Failure *msg*: the prover reports a failure, *i.e.* it was unable to read correctly its input task.
- HighFailure: an error occurred while trying to call the prover, or the prover answer was not understood (*i.e.* none of the given regular expressions in the driver file matches the output of the prover).

Here is thus another way of calling the Alt-Ergo prover, on our second task.

```
let result2 : Call_provers.prover_result =
  Call_provers.wait_on_call
   (Driver.prove_task ~command:alt_ergo.Whyconf.command
   ~timelimit:10
   alt_ergo_driver task2 ()) ()
let() =printf "@[On task 2, alt-ergo answers %a in %5.2f seconds@."
   Call_provers.print_prover_answer
   result1.Call_provers.pr_answer
   result1.Call_provers.pr_time
```
The output of our program is now as follows.

On task 1, alt-ergo answers Valid (0.01s) On task 2, alt-ergo answers Valid in 0.01 seconds

# **4.4 Building Terms**

An important feature of the functions for building terms and formulas is that they statically guarantee that only well-typed terms can be constructed.

Here is the way we build the formula  $2 + 2 = 4$ . The main difficulty is to access the internal identifier for addition: it must be retrieved from the standard theory Int of the file int.why (see Chap 8).

```
let two : Term.term =
 Term.t_const (Number.ConstInt (Number.int_const_dec "2"))
let four : Term.term =
 Term.t_const (Number.ConstInt (Number.int_const_dec "4"))
let int_theory : Theory.theory =
 Env.find_theory env ["int"] "Int"
let plus_symbol : Term.lsymbol =
 Theory.ns_find_ls int_theory.Theory.th_export ["infix +"]
let two_plus_two : Term.term =
 Term.t_app_infer plus_symbol [two;two]
let fmla3 : Term.term = Term.t equ two plus two four
```
An important point to notice as that when building the application of  $+$  to the arguments, it is checked that the types are correct. Indeed the constructor  $t$  app infer infers the type of the resulting term. One could also provide the expected type as follows.

```
let two_plus_two : Term.term =
 Term.fs_app plus_symbol [two;two] Ty.ty_int
```
When building a task with this formula, we need to declare that we use theory  $Int:$ 

```
let task3 = None
let task3 = Task.use_export task3 int_theory
let goal_id3 = Decl.create_prsymbol (Ident.id_fresh "goal3")
let task3 = Task.add_prop_decl task3 Decl.Pgoal goal_id3 fmla3
```
# **4.5 Building Quantified Formulas**

To illustrate how to build quantified formulas, let us consider the formula ∀*x* : *int.x*∗*x* ≥ 0. The first step is to obtain the symbols from Int.

```
let zero : Term.term =
 Term.t_const (Number.ConstInt (Number.int_const_dec "0"))
let mult_symbol : Term.lsymbol =
 Theory.ns_find_ls int_theory.Theory.th_export ["infix *"]
let ge_symbol : Term.lsymbol =
 Theory.ns_find_ls int_theory.Theory.th_export ["infix >="]
```
The next step is to introduce the variable *x* with the type int.

```
let var_x : Term.vsymbol =
 Term.create_vsymbol (Ident.id_fresh "x") Ty.ty_int
```
The formula  $x * x \geq 0$  is obtained as in the previous example.

```
let x : Term.term = Term.t_var var_x
let x_ttimes_x : Term.term = Term.t_app_infer mult_symbol [x; x]let fmla4_aux : Term.term = Term.ps_app ge_symbol [x_times_x;zero]
```
To quantify on *x*, we use the appropriate smart constructor as follows.

let fmla4 : Term.term = Term.t\_forall\_close [var\_x] [] fmla4\_aux

# **4.6 Building Theories**

We illustrate now how one can build theories. Building a theory must be done by a sequence of calls:

- creating a theory "under construction", of type Theory.theory\_uc;
- adding declarations, one at a time ;
- closing the theory under construction, obtaining something of type Theory. theory.

Creation of a theory named My\_theory is done by:

```
let my_theory : Theory.theory_uc =
 Theory.create_theory (Ident.id_fresh "My_theory")
```
First let us add the formula 1 above as a goal:

```
let decl_goal1 : Decl.decl =
 Decl.create_prop_decl Decl.Pgoal goal_id1 fmla1
let my_theory : Theory.theory_uc =
 Theory.add_decl my_theory decl_goal1
```
Note that we reused the goal identifier goal\_id1 that we already defined to create task 1 above.

Adding formula 2 needs to add the declarations of predicate variables A and B first:

```
let my_theory : Theory.theory_uc =
 Theory.add_param_decl my_theory prop_var_A
let my theory : Theory.theory uc =
 Theory.add_param_decl my_theory prop_var_B
let decl_goal2 : Decl.decl =
 Decl.create_prop_decl Decl.Pgoal goal_id2 fmla2
let my_theory : Theory.theory_uc = Theory.add_decl my_theory decl_goal2
```
Adding formula 3 is a bit more complex since it uses integers, thus it requires to "use" the theory int.Int. Using a theory is indeed not a primitive operation in the API: it must be done by a combination of an "export" and the creation of a namespace. We provide a helper function for that:

```
(* [use th1 th2] insert the equivalent of a "use import th2" in
 theory th1 under construction *)
let use th1 th2 =
 let name = th2.Theory.th_name in
 Theory.close_namespace
   (Theory.use_export
     (Theory.open_namespace th1 name.Ident.id_string) th2) true
```
Addition of formula 3 is then

```
let my_theory : Theory.theory_uc = use my_theory int_theory
let decl_goal3 : Decl.decl =
 Decl.create_prop_decl Decl.Pgoal goal_id3 fmla3
let my_theory : Theory.theory_uc =
 Theory.add_decl my_theory decl_goal3
```
Addition of goal 4 is nothing more complex:

```
let decl_goal4 : Decl.decl =
 Decl.create_prop_decl Decl.Pgoal goal_id4 fmla4
let my_theory :
 Theory.theory uc = Theory.add decl my theory decl goal4
```
Finally, we close our theory under construction as follows.

let my\_theory : Theory.theory = Theory.close\_theory my\_theory

We can inspect what we did for example by printing that theory:

let () = printf *"@[theory is:@\n%a@]@."* Pretty.print\_theory my\_theory

which outputs

```
theory is:
theory My_theory
  (* use BuiltIn *)
  goal goal1 : true \/ false
 predicate A
  predicate B
  goal goal2 : A \wedge B -> A
  (* use int.Int *)
  goal goal3 : (2 + 2) = 4goal goal4 : forall x:int. (x * x) >= 0
end
```
From a theory, one can compute at once all the proof tasks it contains as follows:

let my tasks : Task.task list = List.rev (Task.split theory my theory None None)

Note that the tasks are returned in reverse order, so we reverse the list above. We can check our generated tasks by printing them:

```
let() =printf "Tasks are:@.";
 let =List.fold_left
     (fun i t -> printf "Task %d: %a@." i Pretty.print_task t; i+1)
     1 my_tasks
 in ()
```
One can run provers on those tasks exactly as we did above.

# **4.7 Applying transformations**

[TO BE COMPLETED]

# **4.8 Writing new functions on term**

[TO BE COMPLETED]

# **4.9 Proof sessions**

See the example examples/use\_api/create\_session.ml of the distribution for an illustration on how to manipulate proof sessions from an OCaml program.

# **Part II Reference Manual**

# **Chapter 5**

# **Compilation, Installation**

In short, installation proceeds as follows.

```
./configure
make
make install (as super-user)
```
# **5.1 Installation Instructions from Source Distribution**

After unpacking the distribution, go to the newly created directory why3-0.81. Compilation must start with a configuration phase which is run as

./configure

This analyzes your current configuration and checks if requirements hold. Compilation requires:

• The Objective Caml compiler, version 3.11.2 or higher. It is available as a binary package for most Unix distributions. For Debian-based Linux distributions, you can install the packages

```
ocaml ocaml-native-compilers
```
It is also installable from sources, downloadable from the site [http://caml.inria.](http://caml.inria.fr/ocaml/) [fr/ocaml/](http://caml.inria.fr/ocaml/)

For some of the Why3 tools, additional OCaml libraries are needed:

• For the graphical interface: the Lablgtk2 library for OCaml bindings of the gtk2 graphical library. For Debian-based Linux distributions, you can install the packages

```
liblablgtk2-ocaml-dev liblablgtksourceview2-ocaml-dev
```
It is also installable from sources, available from the site [http://wwwfun.kurims.](http://wwwfun.kurims.kyoto-u.ac.jp/soft/olabl/lablgtk.html) [kyoto-u.ac.jp/soft/olabl/lablgtk.html](http://wwwfun.kurims.kyoto-u.ac.jp/soft/olabl/lablgtk.html)

• For why3bench: The OCaml bindings of the sqlite3 library. For Debian-based Linux distributions, you can install the package

libsqlite3-ocaml-dev

It is also installable from sources, available from the site [http://ocaml.info/home/](http://ocaml.info/home/ocaml_sources.html#ocaml-sqlite3) ocaml sources.html#ocaml-sqlite3

If you want to use the specific Coq features, *i.e.* the Coq tactic 10 and Coq realizations 9, then Coq has to be installed before Why3. Look at the summary printed at the end of the configuration script to check if Coq has been detected properly.

When configuration is finished, you can compile Why3.

### make

Installation is performed (as super-user if needed) using

# make install

Installation can be tested as follows:

1. install some external provers (see Section5.4 below)

```
2. run why3config --detect
```
3. run some examples from the distribution, *e.g.* you should obtain the following:

```
$ cd examples
$ why3replayer scottish-private-club
Info: found directory 'scottish-private-club' for the project
Opening session... done
Progress: 4/4
 1/1
Everything OK.
$ why3replayer programs/same_fringe
Info: found directory 'programs/same_fringe' for the project
Opening session... done
Progress: 12/12
3/3
Everything OK.
```
# **5.2 Local use, without installation**

It is not mandatory to install Why3 into system directories. Why3 can be configured and compiled for local use as follows:

```
./configure --enable-local
make
```
The Why3 executables are then available in the subdirectory bin/. This directory can be added in your PATH.

# **5.3 Installation of the Why3 API**

By default, the Why3 API is not installed. It can be installed using

```
make byte opt
make install-lib (as super-user)
```
# **5.4 Installation of External Provers**

Why3 can use a wide range of external theorem provers. These need to be installed separately, and then Why3 needs to be configured to use them. There is no need to install these provers before compiling and installing Why.

For installation of external provers, please refer to the specific section about provers on the Web page <http://why3.lri.fr/>.

For configuring Why3 to use the provers, follow instructions given in Section 6.1.

# **5.5 Multiple Versions of the Same Prover**

Since version 0.72, Why3 is able to use several versions of the same prover, *e.g.* it can use both CVC3 2.2 and CVC3 2.4.1 at the same time. The automatic detection of provers looks for typical names for their executable command, *e.g.* cvc3 for CVC3. However, if you install several version of the same prover it is likely that you would use specialized executable names, such as cvc3-2.2 or cvc3-2.4.1. To allow the Why3 detection process to recognize these, you can use the option --add-prover to why3config, *e.g.*

why3config --detect --add-prover cvc3-2.4 /usr/local/bin/cvc3-2.4.1

the first argument (here cvc3-2.4) must be one of the class of provers known in the file provers-detection-data.conf typically located in /usr/local/share/why3 after installation. See Appendix 11.2 for details.

# **5.6 Session Update after Prover Upgrade**

If you happen to upgrade a prover, *e.g.* installing CVC3 2.4.1 in place of CVC3 2.2, then the proof sessions formerly recorded will still refer to the old version of the prover. If you open one such a session with the GUI, and replay the proofs, you will be asked to choose between 3 options:

- Keep the former proofs as they are. They will be marked as "archived".
- Upgrade the former proofs to an installed prover (typically a upgraded version). The corresponding proof attempts will become attached to this new prover, and marked as obsolete, to make their replay mandatory.
- Copy the former proofs to an installed prover. This is a combination of the actions above: each proof attempt is duplicated, one with the former prover marked as archived, and one for the new prover marked as obsolete.

Notice that if the prover under consideration is an interactive one, then the copy option will duplicate also the edited proof scripts, whereas the upgrade-without-archive option will just reuse the former proof scripts.

Your choice between the three options above will be recorded, one for each prover, in the Why3 configuration file. Within the GUI, you can discard these choices via the Preferences dialog.

Outside the GUI, the prover upgrades are handled as follows. The why3replayer tool will just ignore proof attempts marked as archived. Conversely, a non-archived proof attempt with a non-existent prover will be reported as a replay failure. The tool why3session allows you to perform move or copy operations on proof attempts in a finegrain way, using filters, as detailed in Section 6.6.

# **Chapter 6**

# **Reference Manuals for the Why3 Tools**

This chapter details the usage of each of the command-line tools provided by the Why3 environment. These are as follows:

**why3config** manages the user's configuration, including the detection of installed provers.

**why3** reads Why3 and WhyML input files and calls provers, on the command-line.

**why3ide** graphical interface to display goals, run provers and transformations on them.

**why3replayer** replays the proofs stored in a session, for regression test purposes.

**why3bench** produces benchmarks.

**why3session** dumps various informations from a proof session, and possibly modifies the session.

**why3doc** produces HTML versions of Why3 source codes.

All these tools accept a common subset of command-line options. In particular, option -help displays the usage and options.

**-L <dir>** adds <dir> in the load path, to search for theories.

**--library <dir>** is the same as -L.

**-I <dir>** is the same as -L (deprecated)

**-C <file>** reads the configuration from the given file.

**--config <file>** is the same as -C.

**--extra-config <file>** reads additional configuration from the given file.

**--list-debug-flags** lists known debug flags.

**--debug-all** sets all debug flags (except flags which change the behavior).

**--debug <flag>** set a specific debug flag.

**-v** prints version information.

**-help** displays the usage and the exact list of options for the given tool.

# **6.1 The why3config command-line tool**

Why3 must be configured to access external provers. Typically, this is done by running the command line tool why3config. This must be redone each time a new prover is installed.

The provers which Why3 attempts to detect are described in the readable configuration file provers-detection-data.conf of the Why3 data directory (*e.g.* /usr/local/share/why3). Advanced users may try to modify this file to add support for detection of other provers. (In that case, please consider submitting a new prover configuration on the bug tracking system.)

The result of provers detection is stored in the user's configuration file  $(\sim)$ . why3.conf or, in the case of local installation, why3.conf in Why3 sources top directory). This file is also human-readable, and advanced users may modify it in order to experiment with different ways of calling provers, *e.g.* different versions of the same prover, or with different options.

why3config also detects the plugins installed in the Why3 plugins directory (*e.g.* /usr/local/lib/why3/plugins). A plugin must register itself as a parser, a transformation or a printer, as explained in the corresponding section.

If the user's configuration file is already present, why3config will only reset unset variables to default value, but will not try to detect provers. The option --detect-provers should be used to force Why3 to detect again the available provers and to replace them in the configuration file. The option --detect-plugins will do the same for plugins.

If a supported prover is installed under a name that is not automatically recognized by why3config, the option --add-prover will add a specified binary to the configuration. For example, an Alt-Ergo executable /home/me/bin/alt-ergo-trunc can be added as follows:

```
why3config --add-prover alt-ergo /home/me/bin/alt-ergo-trunc
```
As the first argument, one should put a prover identification string. The list of known prover identifiers can be obtained by the option --list-prover-ids.

# **6.2 The why3 command-line tool**

Why3 is primarily used to call provers on goals contained in an input file. By default, such a file must be written either in Why3 language (extension .why) or in WhyML language (extension .mlw). However, a dynamically loaded plugin can register a parser for some other format of logical problems, *e.g.* TPTP or SMTlib.

The why3 tool executes the following steps:

- 1. Parse the command line and report errors if needed.
- 2. Read the configuration file using the priority defined in Section 11.3.
- 3. Load the plugins mentioned in the configuration. It will not stop if some plugin fails to load.
- 4. Parse and typecheck the given files using the correct parser in order to obtain a set of Why3 theories for each file. It uses the filename extension or the --format option to choose among the available parsers. The --list-format option gives the list of registered parsers. WhyML modules are turned into theories containing verification conditions as goals.
- 5. Extract the selected goals inside each of the selected theories into tasks. The goals and theories are selected using options -G/--goal and -T/--theory. Option -T/--theory applies to the last file appearing on the command line, the option  $-G$ -goal applies to the last theory appearing on the command line. If no theories are selected in a file, then every theory is considered as selected. If no goals are selected in a theory, then every goal is considered as selected.
- 6. Apply the transformation requested with  $-a$ /--apply-transform in their order of appearance on the command line. --list-transforms lists the known transformations, plugins can add more of them.
- 7. Apply the driver selected with the -D/--driver option, or the driver of the prover selected with the -P/--prover option. --list-provers lists the known provers, *i.e.* the ones that appear in the configuration file.
- 8. If option -P/--prover is given, call the selected prover on each generated task and print the results. If option  $-D$ /--driver is given, print each generated task using the format specified in the selected driver.

The provers can give the following output:

**Valid** The goal is proved in the given context.

**Unknown** The prover has stopped its search.

**Timeout** The prover has reached the time limit.

**Failure** An error has occurred.

**Invalid** The prover knows the goal cannot be proved.

Option --bisect changes the behavior of why3. With this option, -P/--prover and -o/--output must be given and a valid goal must be selected. The last step executed by why3 is replaced by computing a minimal set (in the great majority of the case) of declarations that still prove the goal. Currently it does not use any information provided by the prover; it calls the prover multiple times with reduced context. The minimal set of declarations is then written in the prover syntax into a file located in the directory given to the -o/--output option.

# **6.3 The why3ide GUI**

The basic usage of the GUI is described by the tutorial of Section 1.2. There are no specific command-line options, apart from the common options detailed in introduction to this chapter. However at least one anonymous argument must be specified on the command line. More precisely the first anonymous argument must be the directory of the session. If the directory doesn't exists it is created. The other arguments should be existing files that are going to be added to the session. For convenience an exception is accepted: if there is only one anonymous argument it can be an existing file and in this case the session directory is choosed be the filename without its extension.

We describe the actions of the various menus and buttons of the interface.

#### **6.3.1 Session**

Why3 stores in a session the way you achieve to prove goals that come from a file (.why), from weakest-precondition (.mlw) or by other means. A session stores which file you prove, by applying which transformations, by using which prover. A proof attempt records the complete name of a prover (name, version, optional attribute), the time limit and memory limit given, and the result of the prover. The result of the prover is the same as when you run the why3 tool. It contains the time taken and the state of the proof:

**Valid** The task is valid according to the prover. The goal is considered proved.

**Invalid** The task is invalid.

**Timeout** the prover exceeded the time limit.

- **OufOfMemory** The prover exceeded the memory limit.
- **Unknown** The prover cannot determine if the task is valid. Some additional information can be provided.
- **Failure** The prover reported a failure.
- **HighFailure** An error occurred while trying to call the prover, or the prover answer was not understood.

Additionally, a proof attempt can have the following attributes:

- **obsolete** The prover associated to that proof attempt has not been run on the current task, but on an earlier version of that task. You need to replay the proof attempt, *i.e.* run the prover with the current task of the proof attempt, in order to update the answer of the prover and remove this attribute.
- **archived** The proof attempt is not useful anymore; it is kept for history; no why3 tools will select it by default. Section 5.6 shows an example of this usage.

Generally, proof attempts are marked obsolete just after the start of why3ide. Indeed when you load a session in order to modify it (not with why3session info for instance), why3 rebuilds the goals to prove by using the information provided in the session. If you modify the original file (.why, .mlw) or if the transformations have changed (new version of why3), why3 will detect that. The provers will perhaps answer differently on these new problems. So the proof attempts that correspond to a goal that changed are marked obsolete.

#### **6.3.2 Left toolbar actions**

- **Context** presents the context in which the other tools below will apply. If "only unproved goals" is selected, no action will ever be applied to an already proved goal. If "all goals", then actions are performed even if the goal is already proved. The second choice allows to compare provers on the same goal.
- **Provers** provide a button for each detected prover. Clicking on such a button starts the corresponding prover on the selected goal(s).
- **Split** splits the current goal into subgoals if it is a conjunction of two or more goals. It corresponds to the split\_goal\_wp transformation.
- **Inline** replaces the head predicate symbol of the goal with its definition. It corresponds to the inline goal transformation.
- **Edit** starts an editor on the selected task.

For automatic provers, this allows to see the file sent to the prover.

For interactive provers, this also allows to add or modify the corresponding proof script. The modifications are saved, and can be retrieved later even if the goal was modified.

**Replay** replays all the obsolete proofs.

If "only unproved goals" is selected, only formerly successful proofs are rerun. If "all goals", then all obsolete proofs are rerun, successful or not.

**Remove** removes a proof attempt or a transformation.

**Clean** removes any unsuccessful proof attempt for which there is another successful proof attempt for the same goal

**Interrupt** cancels all the proof attempts currently scheduled but not yet started.

### **6.3.3 Menus**

### **Menu File**

**Add File** adds a file in the GUI.

- **Preferences** opens a window for modifying preferred configuration parameters, see details below.
- **Reload** reloads the input files from disk, and update the session state accordingly.
- **Save session** saves current session state on disk. The policy to decide when to save the session is configurable, as described in the preferences below.

**Quit** exits the GUI.

# **Menu View**

**Expand All** expands all the rows of the tree view.

**Collapse proved goals** closes all the rows of the tree view that are proved.

**Menu Tools** A copy of the tools already available in the left toolbar, plus:

- **Mark as obsolete** marks all the proof as obsolete. This allows to replay every proof.
- **Non-splitting transformation** applies one of the available transformations, as listed in Section 11.5.
- **Splitting transformation** is the same as above, but for splitting transformations, *i.e.* those that can generate several sub-goals.

**Menu Help** A very short online help, and some information about this software.

## **6.3.4 Preferences Dialog**

The preferences dialog allows you to customize various settings. They are grouped together under several tabs.

**General Settings tab** allows one to set various general settings.

- the limits set on resource usages:
	- **–** the time limit given to provers, in seconds
	- **–** the memory given to provers, in megabytes
	- **–** the maximal number of simultaneous provers allowed to run in parallel

By default, modification of any of these settings has effect only for the current run of the GUI. a checkbox allows you to save these settings also for future sessions.

- a few display settings:
	- **–** introduce premises: if selected, the goal of the task shown in top-right window is displayed after introduction of universally quantified variables and implications, *e.g.* a goal of the form  $\forall x : t \in P \rightarrow Q$  is displayed as

$$
x:t
$$
  

$$
\frac{H:P}{Q}
$$

- **–** show labels in formulas
- **–** show source locations in formulas
- **–** show time limit for each proof
- the policy for saving session:
	- **–** always save on exit (default): the current state of the proof session is saving on exit
	- **–** never save on exit: the current state of the session is never saved automatically, you must use menu File/Save session
	- **–** ask whether to save: on exit, a popup window asks whether you want to save or not.

**Editors tab** allows one to customize the use of external editors for proof scripts.

- The default editor to use when the Edit button is pressed.
- For each installed prover, a specific editor can be selected to override the default. Typically if you install the Coq prover, then the editor to use will be set to "CoqIDE" by default, and this dialog allows you to select the Emacs editor and its Proof General mode instead (<http://proofgeneral.inf.ed.ac.uk/>).
- **Provers tab** allows to select which of the installed provers one wants to see as buttons in the left toolbar.
- **Uninstalled Provers tab** presents all the decision previously taken for missing provers, as described in Section 5.6. You can remove any recorded decision by clicking on it.

# **6.4 The why3bench tool**

The why3bench tool adds a scheduler on top of the Why3 library. why3bench is designed to compare various components of automatic proofs: automatic provers, transformations, definitions of a theory. For that goal it tries to prove predefined goals using each component to compare. why3bench allows to output the comparison in various formats:

- csv: the simpler and more informative format; the results are represented in an array; the rows correspond to the compared components, the columns correspond to the result (Valid, Unknown, Timeout, Failure, Invalid) and the CPU time taken in seconds.
- average: summarizes the number of the five different answers for each component. It also gives the average time taken.
- timeline: for each component, it gives the number of valid goals along the time (10) slices between 0 and the longest time a component takes to prove a goal)

The compared components can be defined in an *rc-file*; examples/programs/ prgbench.rc is such an example. More generally, a bench configuration file looks like

```
[probs "myprobs"]
  file = "examples/mygoal.why" #relatives to the rc file
  file = "examples/myprogram.mlw"
  theory = "myprogram.T"
  goal = "mygoal.T.G"
  transform = "split_goal" #applied in this order
  transform = "..."
  transform = "..."
[tools "mytools"]
  prover = cvc3
  prover = altergo
  #or only one
  \text{driver} = " \dots"command = "..."loadpath = "..." #added to the one in why3.conf
  loadpath = "..."timelimit = 30
  memlimit = 300use = "toto.T" #use the theory toto (allow to add metas)
  transform = "simplify array" #only 1 to 1 transformation
[bench "mybench"]
  tools = "mytools"
  tools = \dotsprobs = "myprobs"
```

```
probs = \dotstimeline = "prgbench.time"
average = "prgbench.avg"
csv = "prgbench.csv"
```
Such a file can define three families tools, probs, bench. A tools section defines a set of components to compare. A probs section defines a set of goals on which to compare some components. A bench section defines which components to compare using which goals. It refers by name to some sections tools and probs defined in the same file. The order of the definitions is irrelevant. Notice that one can use loadpath in a tools section to compare different axiomatizations.

One can run all the bench given in one bench configuration file with why3bench:

```
why3bench -B path to my bench.rc
```
# **6.5 The why3replayer tool**

The purpose of the why3replayer tool is to execute the proofs stored in a Why3 session file, as the one produced by the IDE. Its main goal is to play non-regression tests, *e.g.* you can find in examples/regtests.sh a script that runs regression tests on all the examples.

The tool is invoked in a terminal or a script using

```
why3replayer [options] <project directory>
```
The session file why3session.xml stored in the given directory is loaded and all the proofs it contains are rerun. Then, all the differences between the information stored in the session file and the new run are shown.

Nothing is shown when there is no change in the results, whether the considered goal is proved or not. When all the proof are done, a summary of what is proved or not is displayed using a tree-shape pretty print, similar to the IDE tree view after doing "Collapse proved goals". In other words, when a goal, a theory, or a file is fully proved, the subtree is not shown.

**Obsolete proofs** When some proof attempts stored in the session file are obsolete, the replay is run anyway, as with the replay button in the IDE. Then, the session file will be updated if both

- all the replayed proof attempts give the same result as what is stored in the session
- every goals are proved.

In other cases, you can use the IDE to update the session, or use the option -force described below.

**Exit code and options** The exit code is 0 if no difference was detected, 1 if there was. Other exit codes mean some failure in running the replay.

Options are:

- **-s** suppresses the output of the final tree view.
- **-q** runs quietly (no progress info).

**-I <dir>** adds the given directory to the load path.

**-force** enforces saving the session, if all proof attempts replayed correctly, even if some goals are not proved.

**-obsolete-only** replays the proofs only if the session contains obsolete proof attempts.

**-smoke-detector {none|top|deep}** tries to detect if the context is self-contradicting.

**Smoke Detector** The smoke detector tries to detect if the context is self-contradicting and, thus, that anything can be proved in this context. The smoke detector can't be run on an outdated session and does not modify the session. It has three possible configurations:

- none: Do not run the smoke detector.
- top: The negation of each proved goal is sent with the same timeout to the prover that proved the original goal.

Goal G : forall x:int. q x -> (p1 x \/ p2 x)

becomes

Goal G :  $\sim$  (forall x:int. q x -> (p1 x \/ p2 x))

In other words, if the smoke detector is triggered, it means that the context of the goal G is self-contradicting.

• deep: This is the same technique as top but the negation is pushed under the universal quantification (without changing them) and under the implication. The previous example becomes

Goal G : forall x:int. q x  $/\lor$   $\sim$  (p1 x  $\lor$  p2 x)

In other words, the premises of goal G are pushed in the context, so that if the smoke detector is triggered, it means that the context of the goal G and its premises are self-contradicting. It should be clear that detecting smoke in that case does not necessarily means that there is a mistake: for example, this could occur in the WP of a program with an infeasible path.

At the end of the replay, the name of the goals that triggered the smoke detector are printed:

goal 'G', prover 'Alt-Ergo 0.93.1': Smoke detected!!!

Moreover Smoke detected (exit code 1) is printed at the end if the smoke detector has been triggered, or No smoke detected (exit code 0) otherwise.

# **6.6 The why3session tool**

The program why3session allows to extract informations from proof sessions on the command line, or even modify them to some extent. The invocation of this program is done under the form

why3session <command> [options] <session directories>

The available commands are the following:

**info** prints informations and statistics about sessions.

**latex** outputs session contents in LaTeX format.

**html** outputs session contents in HTML format.

**mod** modifies some of the proofs, selected by a filter.

**copy** duplicates some of the proofs, selected by a filter.

**copy-archive** same as copy but also archives the original proofs.

**rm** remove some of the proofs, selected by a filter.

The first three commands do not modify the sessions, whereas the four last modify them. Only the proof attempts recorded are modified. No prover is called on the modified or created proof attempts, and consequently the proof status is always marked as obsolete.

All the commands above share the following common set of options: common options:

**-C <file>** reads configuration from file.

**--config** is the same as -C.

**--extra-config <file>** reads additional configuration from <file>.

**-L <dir>** adds <dir> to the library search path.

**--library <dir>** is the same as -L.

**-v** prints version information.

**--list-debug-flags** lists known debug flags.

**--debug-all** sets all debug flags (except flags which change the behavior).

**--debug <flag>** sets a specific debug flag.

#### **6.6.1 Command info**

The command why3session info reports various informations about the session, depending on the following specific options.

**--provers** prints the provers that appear inside the session, one by line.

**--edited-files** prints all the files that appear in the session as edited proofs.

**--stats** prints various proofs statistics, as detailed below.

**--tree** prints the structure of the session as a tree in ASCII, as detailed below.

**--print0** separates the results of the options provers and --edited-files by the character number 0 instead of end of line \n. That allows you to safely use (even if the filename contains space or carriage return) the result with other commands. For example you can count the number of proof line in all the coq edited files in a session with:

```
why3session info --edited-files vstte12 bfs --print0 | xargs -0 coqwc
```
or you can add all the edited files in your favorite repository with:

why3session info --edited-files --print0 vstte12\_bfs.mlw | \ xargs -0 git add

**Session Tree** The hierarchical structure of the session is printed as a tree in ASCII. The files, theories, goals are marked with a question mark ?, if they are not verified. A proof is usually said to be verified if the proof result is valid and the proof is not obsolete. However here specially we separate these two properties. On the one hand if the proof suffers from an internal failure we mark it with an exclamation mark !, otherwise if it is not valid we mark it with a question mark ?, finally if it is valid we add nothing. On the other hand if the proof is obsolete we mark it with an O and if it is archived we mark it with an A.

For example, here are the session tree produced on the "hello proof" example of Section 1.

```
hello_proof---../hello_proof.why?---HelloProof?-+-G3-+-Simplify (1.5.4)?
                                                     '-Alt-Ergo (0.94)
                                                |-G2?-+-split_goal?-+-G2.2-+-Simplify (1.5.4)
                                                                    | | | '-Alt-Ergo (0.94)
                                                      | | '-G2.1?-+-Coq (8.3pl4)?
                                                                           | | |-Simplify (1.5.4)?
                                                                            '-Alt-Ergo (0.94)?
                                                      | |-Simplify (1.5.4)?
                                                      | '-Alt-Ergo (0.94)?
                                                -G1---Simplify (1.5.4)
```
**Session Statistics** The proof statistics given by option  $--$ **stats** are as follows:

- Number of goals: give both the total number of goals, and the number of those that are proved (possibly after a transformation).
- Goals not proved: list of goals of the session which are not proved by any prover, even after a transformation.
- Goals proved by only one prover: the goals for which there is only one successful proof. For each of these, the prover which was successful is printed. This also includes the sub-goals generated by transformations.
- Statistics per prover: for each of the prover used in the session, the number of proved goals is given. This also includes the sub-goals generated by transformations. The respective minimum, maximum and average time and on average running time is shown. Beware that these time data are computed on the goals *where the prover was successful*.

For example, here are the session statistics produced on the "hello proof" example of Section 1.

```
== Number of goals ==total: 5 proved: 3
== Goals not proved ==
 +-- file ../hello_proof.why
   +-- theory HelloProof
     +-- goal G2
       +-- transformation split_goal
         +-- goal G2.1
== Goals proved by only one prover ==
 +-- file ../hello_proof.why
   +-- theory HelloProof
     +-- goal G1: Simplify (1.5.4) (0.00)
     +-- goal G3: Alt-Ergo (0.94) (0.00)
== Statistics per prover: number of proofs, time (minimum/maximum/average) in seconds ==
 Alt-Ergo (0.94) : 2 0.00 0.00 0.00
 Simplify (1.5.4) : 2 0.00 0.00 0.00
```
# **6.6.2 Command latex**

Command latex produces a summary of the replay under the form of a tabular environment in LaTeX, one tabular for each theory, one per file.

The specific options are

- **-style**  $\langle n \rangle$  sets output style (1 or 2, default 1) Option -style 2 produces an alternate version of LaTeX output, with a different layout of the tables.
- **-o <dir>** indicates where to produce LaTeX files (default: the session directory).

**-longtable** uses the 'longtable' environment instead of 'tabular'.

**-e <elem>** produces a table for the given element, which is either a file, a theory or a root goal. The element must be specified using its path in dot notation, *e.g.* file.theory.goal. The file produced is named accordingly, *e.g.* file.theory.goal.tex. This option can be given several times to produce several tables in one run. When this option is given at least once, the default behavior that is to produce one table per theory is disabled.

**Customizing LaTeX output** The generated LaTeX files contain some macros that must be defined externally. Various definitions can be given to them to customize the output.

**\provername** macro with one parameter, a prover name

- **\valid** macro with one parameter, used where the corresponding prover answers that the goal is valid. The parameter is the time in seconds.
- **\noresult** macro without parameter, used where no result exists for the corresponding prover

```
\usepackage{xcolor}
\usepackage{colortbl}
\usepackage{rotating}
\newcommand{\provername}[1]{\cellcolor{yellow!25}
\begin{sideways}\textbf{#1}~~\end{sideways}}
\newcommand{\explanation}[1]{\cellcolor{yellow!13}lemma \texttt{#1}}
\newcommand{\transformation}[1]{\cellcolor{yellow!13}transformation \texttt{#1}}
\newcommand{\subgoal}[2]{\cellcolor{yellow!13}subgoal #2}
\newcommand{\valid}[1]{\cellcolor{green!13}#1}
\newcommand{\unknown}[1]{\cellcolor{red!20}#1}
\newcommand{\invalid}[1]{\cellcolor{red!50}#1}
\newcommand{\timeout}[1]{\cellcolor{red!20}(#1)}
\newcommand{\outofmemory}[1]{\cellcolor{red!20}(#1)}
\newcommand{\noresult}{\multicolumn{1}{>{\columncolor[gray]{0.8}}c|}{~}}
\newcommand{\failure}{\cellcolor{red!20}failure}
\newcommand{\highfailure}{\cellcolor{red!50}FAILURE}
```
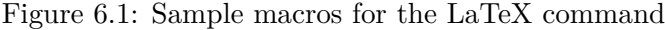

| Proof obligations    |            | $\rm Alt\text{-}Ergo~(0.94)$ | Coq(8.3p14) | Simplify $(1.5.4)$ |
|----------------------|------------|------------------------------|-------------|--------------------|
| lemma <sub>G1</sub>  |            |                              |             | 0.00               |
| lemma G <sub>2</sub> |            | 0.00                         |             | 0.00               |
|                      | lemma 1.   | 0.00                         | 0.43        | 0.00               |
|                      | $lemma2$ . | 0.00                         |             | 0.00               |
| lemma G3             |            | 0.00                         |             | 0.00               |

Figure 6.2: LaTeX table produced for the HelloProof example (style 1)

**\timeout** macro without parameter, used where the corresponding prover reached the time limit

**\explanation** macro with one parameter, the goal name or its explanation

Figure 6.1 suggests some definitions for these macros, while Figures 6.2 and 6.3 show the tables obtained from the HelloProof example of Section 1, respectively with style 1 and 2.

# **6.6.3 Command html**

This command produces a summary of the proof session in HTML syntax. There are three styles of output: 'table', 'simpletree', and 'jstree'. The default is 'table'.

The style 'table' outputs the contents of the session as a table, similar to the LaTeX output above. Figure 6.4 is the HTML table produced for the 'HelloProof' example, as

| Proof obligations         | (0.94)<br>Alt-Ergo | Coq(8.3pd) | Simplify $(1.5.4)$ |
|---------------------------|--------------------|------------|--------------------|
| lemma G1                  |                    |            | 0.00               |
| lemma G <sub>2</sub>      | 0.00               |            | 0.00               |
| transformation split_goal |                    |            |                    |
| subgoal 1                 | 0.00               | 0.43       | 0.00               |
| subgoal 2                 | 0.00               |            | 0.00               |
| lemma G <sub>3</sub>      | 0.00               |            | 0.00               |

Figure 6.3: LaTeX table produced for the HelloProof example (style 2)

| <b>Why3 Proof Results for Project "hello proof"</b> |      |          |                                                                                             |  |  |  |  |  |
|-----------------------------------------------------|------|----------|---------------------------------------------------------------------------------------------|--|--|--|--|--|
| Theory "HelloProof": not fully verified             |      |          |                                                                                             |  |  |  |  |  |
|                                                     |      |          | $\boxed{\text{Obligations}}$ Alt-Ergo (0.94) $\boxed{\text{Coq (8.3pl4)}}$ Simplify (1.5.4) |  |  |  |  |  |
| IG1                                                 |      |          | 0.00                                                                                        |  |  |  |  |  |
| G2                                                  | 0.00 | $---$    | 0.00                                                                                        |  |  |  |  |  |
| split goal,                                         |      |          |                                                                                             |  |  |  |  |  |
|                                                     | 0.00 | 0.43     | 0.00                                                                                        |  |  |  |  |  |
| 12.                                                 | 0.00 | $\cdots$ | 0.00                                                                                        |  |  |  |  |  |
| lG3                                                 | 0.00 | ---      | 0.00                                                                                        |  |  |  |  |  |

Figure 6.4: HTML table produced for the HelloProof example

typically shown in a Web browser. The gray cells filled with –- just mean that the prover was not run on the corresponding goal. Green background means the result was "Valid", other cases are in orange background. The red background for a goal means that the goal was not proved.

The style 'simpletree' displays the contents of the session under the form of tree, similar to the tree view in the IDE. It uses only basic HTML tags such as  $\langle ul \rangle$  and  $\langle li \rangle$ .

The style 'jstree' displays a dynamic tree view of the session, where you can click on various parts to expand or shrink some parts of the tree. Clicking on an edited proof script also shows the contents of this script. Technically, it uses the 'jstree' plugin of the javascript library 'jquery'.

Specific options for this command are as follows.

- **--style <style>** sets the style to use, among simpletree, jstree, and table; defaults to table.
- **-o <dir>** sets the directory where to output the produced files ('-' for stdout). The default is to output in the same directory as the session itself.
- **--context** adds context around the generated code in order to allow direct visualization (header, css, ...). It also adds in the output directory all the needed external files. It can't be set with stdout output.
- --add\_pp  $\leq$ suffix>  $\leq$ cmd>  $\leq$ out\_suffix> sets a specific pretty-printer for files with the given suffix. Produced files use  $\langle out\_suffix>$  as suffix.  $\langle \langle \langle \rangle$  must contain '%i' which will be replaced by the input file and '%<sup>o'</sup> which will be replaced by the output file.
- **--coqdoc** uses the coqdoc command to display Coq proof scripts. This is equivalent to --add\_pp .v "coqdoc --no-index --html -o %o %i" .html

#### **6.6.4 Commands modifying the proof attempts**

The commands mod, copy, copy-archive, and rm, share the same set of options for selecting the proof attempts to work on:

- **--filter-prover** *<prover* selects only the proof attempt with the given prover. This option can be specified multiple times in order to select all the proofs that corresponds to any of the given provers.
- **--filter-verified yes** selects only the proofs that are valid and not obsolete, while option --filter-verified no selects the ones that are not verified. --filter-verified all, the default, does not perform such a selection.
- **--filter-verified-goal yes** restricts the selection to the proofs of verified goals (that does not mean that the proof is verified). Same for the other cases no and all.
- **--filter-archived yes** restricts the selection to the proofs that are archived. Same for the other cases no and all except the default is no.

The commands mod, copy, and copy-archive, share the same set of options to specify the modification. The command mod modifies directly the proof attempt, copy copies the proof attempt before doing the modification, copy-archive marks the original proof attempt as archived. The options are:

- **--set-obsolete** marks the selected proofs as obsolete.
- **--set-archived** marks the selected proofs as archived.
- **--unset-archived** removes the archived attribute from the selected proofs.
- -to-prover **<prover>** modifies the prover, for example --to-prover Alt-Ergo, 0.94. A conflict arises if a proof with this prover already exists. In this case, you can choose between four behaviors:
	- replace the proof  $(-f, -f$ orce);
	- do not replace the proof  $(-n, -n$ ever);
	- replace the proof unless it is verified (valid and not obsolete)  $(-c,$ --conservative); this is the default;
	- ask the user each time the case arises (-i, --interactive).
The command rm removes the selected proof attempts. The options --interactive, --force, and --conservative, can also be used to respectively ask before each suppression, suppress all the selected proofs (default), and remove only the proofs that are not verified. The macro option --clean corresponds to --filter-verified-goal --conservative and removes the proof attempts that are not verified but which correspond to verified goals.

The commands of this section do not accept by default to modify an obsolete session (as defined in  $6.3.1$ ). You need to add the option  $-F$  to force this behavior.

### **6.7 The why3doc tool**

This tool can produce HTML pages from Why3 source code. A source file is scanned, Why3 code for theories or modules is output in preformatted HTML code. Comments are interpreted in three different ways.

- Comments starting with at least three stars are completed ignored.
- Comments starting with two stars are interpreted as textual documentation. Special constructs are interpreted as described below.
- Comments starting with one star only are interpreted as code comments, and are typeset as the code

Additionally, all the Why3 identifiers are typeset with links so that one can navigate through the HTML documentation, going from some identifier use to its definition.

#### **Options**

-o **<dir>** defines the directory where to output the HTML files.

**--output <dir>** is the same as -o.

**--index** (resp. --no-index) generates (resp. does not generate) an index file index.html. The default behavior is to generate an index if more than one file is passed on the command line.

**--title <title>** sets title of the index page.

**--stdlib-url <url>** sets a URL for files found in load path, so that links to definitions can be added.

**Typesetting textual comments** Some constructs are interpreted:

- {c text} interprets character c as some typesetting command, detailed below
- [code] is a code escape: the text code is typeset as Why3 code.

The typesetting commands are

**1-6** a heading of level 1 to 6 respectively

**h** raw HTML

The HTML rendering is controlled via a CSS file style.css generated in the same directory as output files. This CSS style can be modified manually: regenerating the doc will not overwrite an existing style.css file.

# **Language Reference**

This chapter gives the grammar and semantics for Why3 and WhyML input files.

# **7.1 Lexical conventions**

Lexical conventions are common to Why3 and WhyML.

**Comments.** Comments are enclosed by (\* and \*) and can be nested.

**Strings.** Strings are enclosed in double quotes ("). Double quotes can be inserted in strings using the backslash character  $(\cdot)$ . In the following, strings are referred to with the non-terminal string.

**Identifiers.** The syntax distinguishes lowercase and uppercase identifiers and, similarly, lowercase and uppercase qualified identifiers.

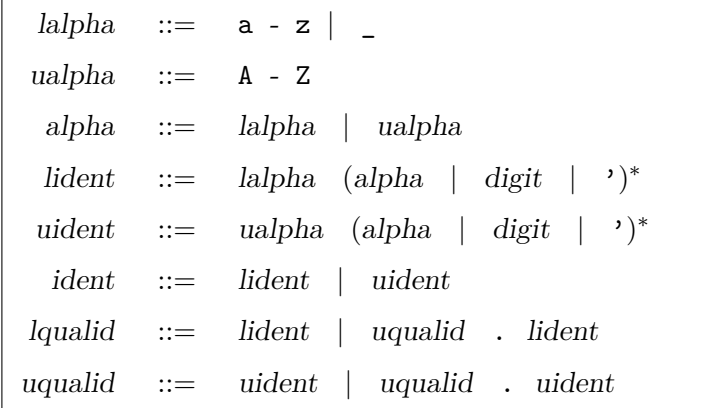

**Constants.** The syntax for constants is given in Figure 7.1. Integer and real constants have arbitrary precision. Integer constants may be given in base 16, 10, 8 or 2. Real constants may be given in base 16 or 10.

**Operators.** Prefix and infix operators are built from characters organized in four categories (op-char-1 to op-char-4).

|                          | digit $ ::= 0 - 9$                                                                                                    |                                  |
|--------------------------|----------------------------------------------------------------------------------------------------|----------------------------------|
|                          | hex-digit ::= digit $ $ a - f $ $ A - F                                                                                                    |                                  |
| $oct-digit ::= 0 - 7$    |                                                                                                    |                                  |
| $bin-digit ::= 0 \mid 1$ |                                                                                                    |                                  |
|                          | integer ::= digit $(digit \mid )^*$<br>$(0x \mid 0X)$ hex-digit $(hex\text{-}digit \mid -)^*$<br>$(00   00)$ oct-digit $(oct-digit   )^*$ octal<br>$(0b \mid 0B)$ bin-digit $(bin-digit \mid )^*$ | decimal<br>hexadecimal<br>binary |
|                          | real $ ::=$ digit <sup>+</sup> exponent<br>  $digit^+$ . digit* exponent?<br>  digit* $\cdot$ digit <sup>+</sup> exponent?<br>$(0x \mid 0x)$ hex-real h-exponent                                  | decimal<br>hexadecimal           |
|                          | $hex-real$ ::= $hex-digit^+$<br>  $hex-digit^+$ . hex-digit*<br>hex-digit <sup>*</sup> . hex-digit <sup>+</sup>                                                                                   |                                  |
|                          | exponent ::= $(e   E) (-   +)^?$ digit <sup>+</sup>                                                                                                    |                                  |
|                          | h-exponent ::= $(p   P) (-   +)^2$ digit <sup>+</sup>                                                                                                    |                                  |

Figure 7.1: Syntax for constants.

|                                  | op-char-1 ::= = $  \lt   \gt   \lt$                                    |
|----------------------------------|------------------------------------------------------------------------|
| op-char-2 ::= $+$   -            |                                                                        |
|                                  | op-char-3 ::= $*   /   \%$                                             |
|                                  |                                                                        |
|                                  | op-char ::= op-char-1   op-char-2   op-char-3   op-char-4              |
|                                  | $\inf x$ -op-1 ::= op-char <sup>*</sup> op-char-1 op-char <sup>*</sup> |
|                                  | $\inf x$ -op ::= op-char <sup>+</sup>                                  |
| prefix-op ::= $op\text{-}char^+$ |                                                                        |
|                                  | bang-op ::= $\cdot$ : op-char-4*   ? op-char-4*                        |

Infix operators are classified into 4 categories, according to the characters they are built from:

- level 4: operators containing only characters from *op-char-4* ;
- level 3: those containing characters from *op-char-3* or *op-char-4* ;
- level 2: those containing characters from *op-char-2*, *op-char-3* or *op-char-4* ;
- level 1: all other operators (non-terminal *infix-op-1* ).

**Labels.** Identifiers, terms, formulas, program expressions can all be labeled, either with a string, or with a location tag.

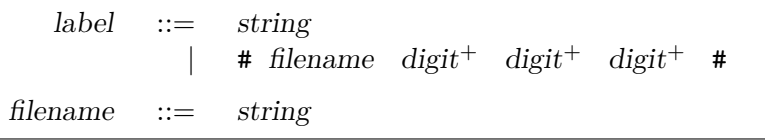

A location tag consists of a file name, a line number, and starting and ending characters.

# **7.2 Why3 Language**

**Terms.** The syntax for terms is given in Figure 7.2. The various constructs have the following priorities and associativities, from lowest to greatest priority:

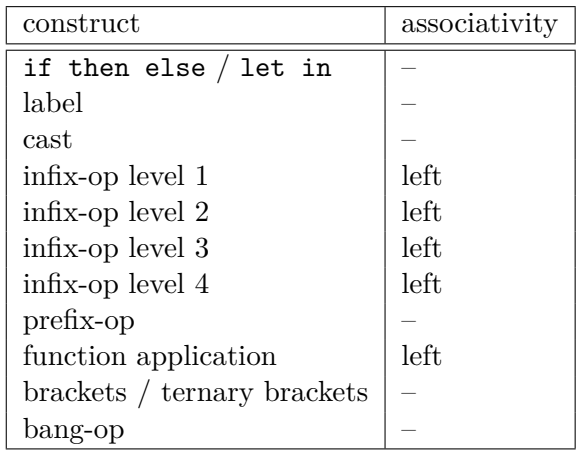

Note the curryfied syntax for function application, though partial application is not allowed (rejected at typing).

**Type Expressions.** The syntax for type expressions is the following:

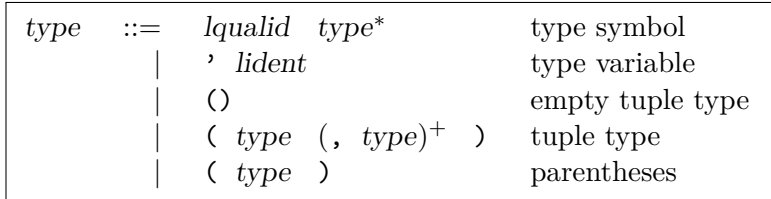

Built-in types are int, real, and tuple types. Note that the syntax for type expressions notably differs from the usual ML syntax (*e.g.* the type of polymorphic lists is written list 'a, not 'a list).

**Formulas.** The syntax for formulas is given Figure 7.3. The various constructs have the following priorities and associativities, from lowest to greatest priority:

| term       | $::=$ | integer                                            | integer constant     |
|------------|-------|----------------------------------------------------|----------------------|
|            |       | real                                               | real constant        |
|            |       | lqualid                                            | symbol               |
|            |       | prefix-op term                                     |                      |
|            |       | bang-op term                                       |                      |
|            |       | term infix-op<br>term                              |                      |
|            |       | $[$ term<br>term<br>-1                             | brackets             |
|            |       | $term \sim term \leftarrow term \}$                | ternary brackets     |
|            |       | $Iqualid$ $term+$                                  | function application |
|            |       | if formula then term                               |                      |
|            |       | else term                                          | conditional          |
|            |       | $let pattern = term in term$                       | local binding        |
|            |       | match term $($ , term $)^*$<br>with                |                      |
|            |       | $($   term-case) <sup>+</sup> end                  | pattern matching     |
|            |       | $\text{ term } (\text{, term})^+$<br>$\rightarrow$ | tuple                |
|            |       | $\{ \$ term-field <sup>+</sup><br>$\rightarrow$    | record               |
|            |       | term . lqualid                                     | field access         |
|            |       | { $term$ with $term-field^+$<br><u>}</u>           | field update         |
|            |       | term : type                                        | cast                 |
|            |       | label term                                         | label                |
|            |       | ' uident                                           | code mark            |
|            |       | (term)                                             | parentheses          |
| pattern    | $::=$ | pattern   pattern                                  | or pattern           |
|            |       | pattern, pattern                                   | tuple                |
|            |       |                                                    | catch-all            |
|            |       | lident                                             | variable             |
|            |       | uident pattern*                                    | constructor          |
|            |       | $(\text{pattern})$                                 | parentheses          |
|            |       | pattern as lident                                  | binding              |
| term-case  | $::=$ | $pattern \rightarrow term$                         |                      |
| term-field | $::=$ | lqualid<br>$= term$                                |                      |

Figure 7.2: Syntax for terms.

| formula      | $\mathrel{\mathop:}=$ | true   false                                                                   |                       |
|--------------|-----------------------|--------------------------------------------------------------------------------|-----------------------|
|              |                       | $formula \rightarrow formula$                                                  | implication           |
|              |                       | formula <-> formula                                                            | equivalence           |
|              |                       | formula $\land$ formula                                                        | conjunction           |
|              |                       | formula && formula                                                             | asymmetric conj.      |
|              |                       | formula $\setminus$ formula                                                    | disjunction           |
|              |                       | formula    formula                                                             | asymmetric disj.      |
|              |                       | not formula                                                                    | negation              |
|              |                       | lqualid                                                                        | symbol                |
|              |                       | prefix-op term                                                                 |                       |
|              |                       | term infix-op term                                                             |                       |
|              |                       | $Iqualid$ $term+$                                                              | predicate application |
|              |                       | if formula then formula                                                        |                       |
|              |                       | else formula                                                                   | conditional           |
|              |                       | $let pattern = term in formula$                                                | local binding         |
|              |                       | match term $($ , term $)^+$ with                                               |                       |
|              |                       | $($   formula-case $)$ <sup>+</sup> end                                        | pattern matching      |
|              |                       | quantifier binders $($ , binders $)^*$                                         |                       |
|              |                       | triggers <sup>?</sup> . formula                                                | quantifier            |
|              |                       | label formula                                                                  | label                 |
|              |                       | ( formula)                                                                     | parentheses           |
|              |                       | quantifier $ ::=$ forall exists                                                |                       |
|              |                       | binders $ ::=$ lident <sup>+</sup> : type                                      |                       |
|              |                       | triggers ::= $\left[\right]$ trigger $\left(\right]$ trigger)* $\left.\right]$ |                       |
|              |                       | trigger ::= $tr-term$ (, $tr-term$ *                                           |                       |
|              |                       | $tr-term ::= term \mid formula$                                                |                       |
| formula-case |                       | $\therefore$ pattern -> formula                                                |                       |

Figure 7.3: Syntax for formulas.

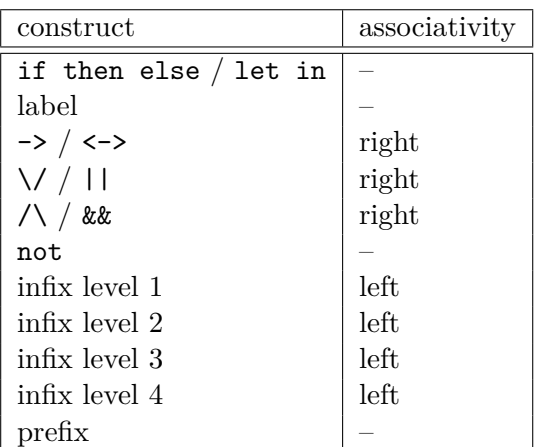

Note that infix symbols of level 1 include equality  $(=)$  and disequality  $(<)$ .

Notice that there are two symbols for the conjunction:  $\land$  and  $\&\&$ , and similarly for disjunction. They are logically equivalent, but may be treated slightly differently by

|                       |                       | theory ::= theory uident label* decl* end                                                                                                    |
|-----------------------|-----------------------|----------------------------------------------------------------------------------------------------|
|                       | $decl \quad ::=$      | type type-decl (with type-decl)*<br>constant constant-decl<br>function function-decl (with logic-decl)*<br>predicate predicate-decl (with logic-decl)*<br>inductive inductive-decl (with inductive-decl)*<br>coinductive inductive-decl (with inductive-decl)*<br>axiom <i>ident</i> : formula<br>lemma ident : formula<br>goal ident : formula<br>use imp-exp tqualid (as uident)?<br>clone imp-exp tqualid $(as uident)^?$ subst?<br>namespace $importi$ uident $decl^*$ end |
|                       |                       | $logic-decl ::= function-decl$<br>predicate-decl                                                                                                    |
|                       |                       | $constant\text{-}decl$ ::= $lident label^*$ : type<br>$lident \quad label^* \quad : \quad type \quad = \; term$                                                                                                    |
| function-decl         | $\mathbb{L}$          | $ ::=$ lident label* type-param* : type<br>lident label* type-param* : type = term                                                                                                    |
| predicate-decl        |                       | $ ::=$ lident label* type-param*<br>lident label* $type\text{-}param^*$ = formula                                                                                                    |
| inductive-decl        |                       | $ ::=$ lident label* type-param* =<br>$ind-case$ (  $ind-case$ )*<br>$\mathbb{F}^2$                                                                                                    |
| $ind\text{-}case$ ::= |                       | $ident \quad label^* \quad : \quad formula$                                                                                                    |
|                       |                       | $imp\text{-}exp$ ::= (import   export) <sup>?</sup>                                                                                                    |
|                       |                       | subst ::= with $(s, \text{ subset-}elt)^+$                                                                                                    |
| subst-elt             | $\mathrel{\mathop:}=$ | type $Iqualid$ = $Iqualid$<br>function $Iqualid$ = $Iqualid$<br>predicate $Iqualid$ = $Iqualid$<br>namespace $(uqualid   ) = (uqualid   )$<br>lemma uqualid<br>goal uqualid                                                                                                    |
|                       |                       | tqualid ::= uident   ident $($ . ident $)$ * . uident                                                                                                    |
| type-decl             | $\mathrel{\mathop:}=$ | lident label* $(')$ lident label*)* type-defn                                                                                                    |

Figure 7.4: Syntax for theories (part 1).

some transformations. For instance, split transforms the goal A /\ B into subgoals A and B, whereas it transforms A && B into subgoals A and A  $\rightarrow$  B. Similarly, it transforms not  $(A \mid \mid B)$  into subgoals not A and not  $((not A) / \mid B)$ .

**Theories.** The syntax for theories is given on Figure 7.4 and 7.5.

| type-defn                | $\therefore =$ | abstract type<br>alias type<br>$= type$<br>$ $ = $ $ <sup>?</sup> type-case $ $ type-case) <sup>*</sup><br>algebraic type<br>$\vert$ = { record-field (; record-field) <sup>*</sup> }<br>record type |
|--------------------------|----------------|----------------------------------------------------------------------------------------------------|
|                          |                | type-case $ ::=$ uident label* type-param*                                                                                                    |
|                          |                | $record$ -field ::= lident label* : type                                                                                                    |
| type-param $ ::=$ dident |                | lqualid<br>( $\textit{lident}^+$ : type)<br>( type $($ , type) <sup>*</sup> )                                                                                                    |

Figure 7.5: Syntax for theories (part 2).

Files. A Why3 input file is a (possibly empty) list of theories.

```
file ::= theory<sup>*</sup>
```

|                            | $spec ::= requires \mid ensures \mid returns \mid raises$<br>  reads   writes   variant                       |
|----------------------------|----------------------------------------------------------------------------------------------------|
|                            | requires $ ::=$ requires { formula }                                                                          |
|                            | ensures $ ::=$ ensures { formula }                                                                            |
|                            | returns ::= returns { $ ^?$ formula-case (  formula-case)* }                                                  |
|                            | reads ::= reads { $term$ (, $term$ )* }                                                                       |
|                            | writes ::= writes { term (, term $*$ }                                                                        |
|                            | raises ::= raises { $ $ <sup>?</sup> raises-case (  raises-case)* }<br>  raises { $uqualid$ (, $uqualid$ )* } |
|                            | raises-case ::= uqualid pattern? $\rightarrow$ formula                                                        |
|                            | variant ::= variant { one-variant (, one-variant) <sup>+</sup> }                                              |
|                            | one-variant ::= $term (with variant-rel)^{?}$                                                                 |
| variant-rel $ ::=$ Iqualid |                                                                                                    |
|                            | $invariant ::=$ invariant { formula }                                                                         |
|                            | assertion $ ::=$ (assert   assume   check) { formula }<br>absurd                                              |

Figure 7.6: Specification clauses in programs.

# **7.3 WhyML Language**

### **7.3.1 Specification**

The syntax for specification clauses in programs is given in Figure 7.6. Within specifications, terms are extended with new constructs old and at:

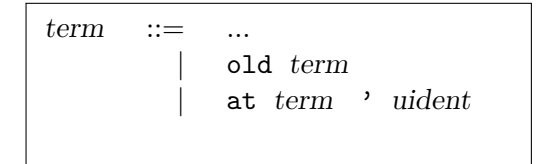

Within a postcondition, old *t* refers to the value of term *t* in the prestate. Within the scope of a code mark *L*, the term at *t* '*L* refers to the value of term *t* at the program point corresponding to *L*.

### **7.3.2 Expressions**

The syntax for program expressions is given in Figure 7.7 and Figure 7.8.

In applications, arguments are evaluated from right to left. This includes applications of infix operators, with the only exception of lazy operators && and || that evaluate from left to right, lazily.

#### **7.3.3 Modules**

The syntax for modules is given in Figure 7.9. Any declaration which is accepted in a

| $expr ::=$ |                       | integer                                                                           | integer constant          |
|------------|-----------------------|-----------------------------------------------------------------------------------|---------------------------|
|            |                       | real                                                                              | real constant             |
|            |                       | lqualid                                                                           | symbol                    |
|            |                       | prefix-op expr                                                                    |                           |
|            |                       | $expr$ infix-op $expr$                                                            |                           |
|            |                       | $expr$ [ $expr$ ]                                                                 | brackets                  |
|            |                       | $expr \ [expr \ ] \leftarrow expr$                                                | brackets assignment       |
|            |                       | $expr$ [ $expr$ $infx-op-1$ $expr$ ]                                              | ternary brackets          |
|            |                       | $expr$ $expr$ <sup>+</sup>                                                        | function application      |
|            |                       | fun binder <sup>+</sup> $spec^* \rightarrow spec^*$ expr                          | lambda abstraction        |
|            |                       | let rec rec-defn in expr                                                          | recursive functions       |
|            |                       | let fun-defn in expr                                                              | local function            |
|            |                       | if $expr$ then $expr$ (else $expr$ )?                                             | conditional               |
|            |                       | $expr$ ; $expr$                                                                   | sequence                  |
|            |                       | loop invariant* variant? expr end                                                 | infinite loop             |
|            |                       | while expr                                                                        | while loop                |
|            |                       | do invariant* variant? $\exp r$ done                                              |                           |
|            |                       | for $\mathbf{ident} = \mathbf{expr}$ to-downto $\mathbf{expr}$                    | for loop                  |
|            |                       | do invariant* expr done                                                           |                           |
|            |                       | assertion                                                                         | assertion                 |
|            |                       | raise uqualid                                                                     | exception raising         |
|            |                       | raise (uqualid expr)                                                              |                           |
|            |                       | try $expr$ with $($   $handler)^+$ end                                            | exception catching        |
|            |                       | any type spec*                                                                    |                           |
|            |                       | abstract expr spec*                                                               | blackbox                  |
|            |                       | $let pattern = expr in expr$                                                      | local binding             |
|            |                       | match $expr$ (, $expr)^*$ with                                                    | pattern matching          |
|            |                       | $\vert$ <sup>?</sup> expr-case $\vert$ expr-case)* end                            |                           |
|            |                       | $(\exp r \ (\ , \ \exp r)^{+})$                                                   | tuple                     |
|            |                       | $\{ \exp r - \text{field}^+ \}$                                                   | record                    |
|            |                       | $expr$ . $Iqualid$                                                                | field access              |
|            |                       | $\ensuremath{\textit{expr}}\xspace$ . lqualid<br>$\ensuremath{\prec}\xspace$ expr | field assignment          |
|            |                       | { $expr$ with $expr-field$ <sup>+</sup> }                                         | field update<br>cast      |
|            |                       | expr : type                                                                       |                           |
|            |                       | ghost expr<br>label expr                                                          | ghost expression<br>label |
|            |                       | $'$ uident : expr                                                                 | code mark                 |
|            |                       | $\left(\begin{array}{cc} expr \end{array}\right)$                                 | parentheses               |
|            |                       |                                                                                   |                           |
| expr-case  | $::=$                 | $pattern \rightarrow expr$                                                        |                           |
| expr-field | $\mathbf{m}$          | $Iqualid = expr ;$                                                                |                           |
| handler    | $\mathrel{\mathop:}=$ | uqualid pattern <sup>?</sup> $\rightarrow$ expr                                   |                           |
| to-downto  | $::=$                 | downto<br>to $\vert$                                                              |                           |

Figure 7.7: Syntax for program expressions (part 1).

|  | rec-defn ::= fun-defn (with fun-defn)*                                                   |
|--|------------------------------------------------------------------------------------------|
|  | fun-defn ::= $\text{ghost}^?$ lident label* fun-body                                     |
|  | fun-body ::= binder <sup>+</sup> $(: type)^?$ spec <sup>*</sup> = spec <sup>*</sup> expr |
|  | binder ::= $\text{ghost}^?$ lident label*   param                                        |
|  | param ::= $((\text{ghost}^? \text{lident } label^*)^+ : type )$                          |

Figure 7.8: Syntax for program expressions (part 2).

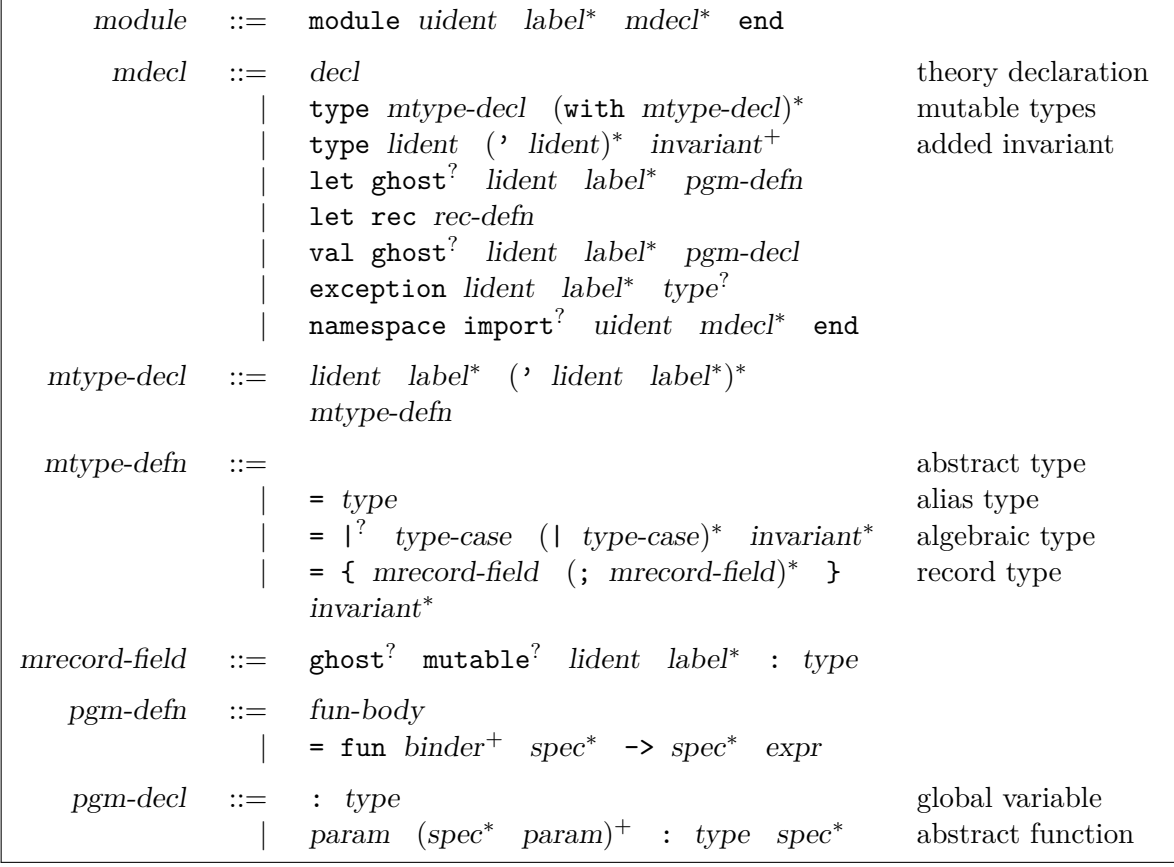

Figure 7.9: Syntax for modules.

theory is also accepted in a module. Additionally, modules can introduce record types with mutable fields and declarations which are specific to programs (global variables, functions, exceptions).

### **7.3.4 Files**

A WhyML input file is a (possibly empty) list of theories and modules.

file ::=  $(theory \mid module)^*$ 

A theory defined in a WhyML file can only be used within that file. If a theory is supposed to be reused from other files, be they Why3 or WhyML files, it should be defined in a Why3 file.

# **Standard Library**

This chapter provides a short description of the contents of Why3 standard library. It contains both standard logic theories, described in Section 8.1, and standard ML modules, described in Section 8.2.

Only a rough introduction of the theories and modules is given here. For detailed information, one should refer to the on-line documentation automatically generated from the actual sources, available at <http://why3.lri.fr/stdlib/>.

## **8.1 Theories**

We present the most important theories here, see the URL above for the others.

Notice there is an alternative way to explore the contents of a library, using the why3 command with option -T and a qualified theory name, for example:

```
> why3 -T bool.Ite
theory Ite
  (* use BuiltIn *)
  (* use Bool *)
  function ite (b:bool) (x: a) (y: a) : 'a =
    match b with
    | True -> x
    | False -> y
    end
end
```
In the following, for each library, we describe the main theories defined in it.

#### **8.1.1 Library bool**

**Bool** provides the Boolean data type bool with constructors True and False; and operations andb, orb, xorb, notb.

**Ite** provides the polymorphic if-then-else operator written as ite.

#### **8.1.2 Library int**

- **Int** provides the basic operations  $+$ ,  $-$ , and  $*$ , and the comparison operators  $\lt$ ,  $>$ ,  $>$ =, and  $\leq$
- Abs provides the absolute value written as abs.
- **EuclideanDivision** defines division and modulo, where division rounds down, written as div and mod.
- **ComputerDivision** defines division and modulo, where division rounds to zero, also written as div and mod.

**MinMax** provides min and max operators.

See the on-line web documentation for the other theories defined in the int library.

### **8.1.3 Library real**

**Real** provides basic operations  $+, -$ ,  $*$  and  $/$ ; comparison operators.

**RealInfix** provides basic operations with alternative syntax  $+$ ,  $-$ ,  $*$ ,  $/$ ,  $\lt$ ,  $\gt$ ,  $\lt$   $\lt$ , and >=., to allow simultaneous use of integer and real operators.

**Abs** provides absolute value written as abs.

**MinMax** provides min and max operators.

FromInt provides the operator from int to convert an integer to a real.

**Truncate** provides conversion operators from real to integers: truncate rounds to 0, floor rounds down, and ceil rounds up.

**Square** provides operators sqr and sqrt for square and square root.

See the on-line web documentation for the other theories defined in the real library, such exponential, logarithm, power, trigonometric functions.

#### **8.1.4 Library floating\_point**

This library provides a theory of IEEE-754 floating-point numbers. It is inspired by [1].

### **8.1.5 Library map**

This library provides the data type of purely applicative maps. It is polymorphic both in the index type and the contents. There are also a few theories and operators specialized to maps indexed by integers, such as the sorted predicate, permutation, etc.

### **8.1.6 Library option**

This library provides the classical ML option type with constructors None and Some.

### **8.1.7 Library list**

This library provides the classical ML type of polymorphic lists, with constructors Nil and Cons. Most of the classical list operators are provided in separate theories.

# **8.2 Modules**

The standard ML modules provided allow to write imperative programs. The two main modules are the one providing ML references, and the one providing arrays.

### **8.2.1 Library ref**

**Ref** provides references *i.e.* mutable variables: type ref 'a and functions ref for creation, (!) for access, and (:=) for mutation.

**Refint** provides additional functions incr, decr and a few others, over integer references.

### **8.2.2 Library array**

**Array** polymorphic arrays (type array 'a, infix syntax  $a[i]$  for access and  $a[i] \leftarrow e$  for update, functions length, make, append, sub, copy, fill, and blit)

**ArraySorted** an array of integers is sorted (array\_sorted\_sub and array\_sorted)

**ArrayEq** two arrays are identical (array\_eq\_sub and array\_eq)

**ArrayPermut** two arrays are permutation of each other (permut\_sub and permut)

### **8.2.3 Standard Data Types**

A few other classical data types are provided, such as queues (library queue), stacks (library stack), hash tables (library hashtbl), characters and strings (library string), etc.

# **Theory Realizations**

Given a Why3 theory, one can use a proof assistant to make a *realization* of this theory, that is to provide definitions for some of its uninterpreted symbols and proofs for some of its axioms. This way, one can show the consistency of an axiomatized theory and/or make a connection to an existing library (of the proof assistant) to ease some proofs. Currently, realizations are supported for the proof assistants Coq and PVS.

### **9.1 Generating a realization**

Generating the skeleton for a theory is done by passing to Why3 the --realize option, a driver suitable for realizations, the names of the theories to realize, and a target directory.

### why3 --realize -D path/to/drivers/prover-realize.drv -T env\_path.theory\_name -o path/to/target/dir/

The name of the generated file is inferred from the theory name. If the target directory already contains a file with the same name, Why3 extracts all the parts that it assumes to be user-edited and merges them in the generated file.

Note that Why3 does not track dependencies between realizations and theories, so a realization will become outdated if the corresponding theory is modified. It is up to the user to handle such dependencies, for instance using a Makefile.

### **9.2 Using realizations inside proofs**

If a theory has been realized, the Why3 printer for the corresponding prover will no longer output declarations for that theory but instead simply put a directive to load the realization. In order to tell the printer that a given theory is realized, one has to add a meta declaration in the corresponding theory section of the driver.

```
theory env path.theory name
  meta "realized_theory" "env_path.theory_name", "optional_naming"
end
```
The first parameter is the theory name for Why3. The second parameter, if not empty, provides a name to be used inside generated scripts to point to the realization, in case the default name is not suitable for the interactive prover.

## **9.3 Generated/edited files**

### **9.3.1 Coq**

This section describes the content of the Coq files generated by Why3 for both proof obligations and theory realizations. When reading a Coq script, Why3 is guided by the presence of empty lines to split the script, so the user should refrain from removing empty lines around generated parts or adding empty lines inside them.

- 1. The header of the file contains all the library inclusions required by the driver file. Any user-made changes to this part will be lost when the file is regenerated by Why3. This part ends at the first empty line.
- 2. Abstract logic symbols are assumed with the vernacular directive Paramater. Axioms are assumed with the Axiom directive. When regenerating a script, Why3 assumes that all such symbols have been generated by a previous run. As a consequence, the user should not introduce new symbols with these two directives, as they would be lost.
- 3. Definitions of functions and inductive types in theories are printed in a block that starts with (\* Why3 assumption \*). This comment should not be removed; otherwise Why3 will assume that the definition is user-made.
- 4. Finally, proof obligations and symbols to be realized are introduced by (\* Why3 goal \*). The user is supposed to fill the script after the statement. Why3 assumes that the user-made part extends up to Qed, Admitted, Save, or Defined, whichever comes first. In the case of definitions, the original statement can be replaced by a Notation directive, in order to ease the usage of already defined symbols. Why3 also recognizes Variable and Hypothesis and preserves them; they should be used in conjunction with Coq's Section mechanism to realize theories that still need some abstract symbols and axioms.

Currently, the parser for Coq scripts is rather naive and does not know much about comments. For instance, Why3 can easily be confused by some terminating directive like Qed that would be present in a comment.

### **9.3.2 PVS**

When a PVS file is regenerated, the old version is split into chunks, according to blank lines. Chunks corresponding to Why3 declarations are identified with a comment starting with % Why3, *e.g.*

% Why3 f  $f(x: int) : int$ 

Other chunks are considered to be user PVS declarations. Thus a comment such as % Why3 f must not be removed; otherwise, there will be two declarations for f in the next version of the file (one being regenerated and another one considered to be a user-edited chunk).

The user is allowed to perform the following actions on a PVS realization:

- give a definition to an uninterpreted symbol (type, function, or predicate symbol), by adding an equal sign (=) and a right-hand side to the definition. When the declaration is regenerated, the left-hand side is updated and the right-hand side is reprinted as is. In particular, the names of a function or predicate arguments should not be modified. In addition, the MACRO keyword may be inserted and it will be kept in further generations.
- turn an axiom into a lemma, that is to replace the PVS keyword AXIOM with either LEMMA or THEOREM.
- insert anything between generated declarations, such as a lemma, an extra definition for the purpose of a proof, etc.

Why3 makes some effort to merge the new declarations with the old ones and with the user chunks. If it happens that some chunks could not be merged, they are appended at the end of the file, in comments.

# **9.4 Shipping libraries of realizations**

While modifying an existing driver file might be sufficient for local use, it does not scale well when the realizations are to be shipped to other users. Instead, one should create two additional files: a configuration file that indicates how to modify paths, provers, and editors, and a driver file that contains only the needed meta "realized\_theory" declarations. The configuration file should be as follows.

```
[main]
loadpath="path/to/theories"
[prover_modifiers]
name="Coq"
option="-R path/to/vo/files Logical_directory"
driver="path/to/file/with/meta.drv"
[editor_modifiers coqide]
option="-R path/to/vo/files Logical_directory"
[editor_modifiers proofgeneral-coq]
option="--eval \"(setq coq-load-path (cons '(\\\"path/to/vo/files\\\" \
  \\\"Logical_directory\\\") coq-load-path))\""
```
This configuration file can be passed to Why3 thanks to the  $--\text{extra-config}$  option.

# **Coq Tactic**

Why3 provides a Coq tactic to call external theorem provers as oracles.

# **10.1 Installation**

You need Coq version 8.3 or greater. If this is the case, Why3's configuration detects it, then compiles and installs the Coq tactic. The Coq tactic is installed in

### *why3-lib-dir*/coq-tactic/

where *why3-lib-dir* is Why3's library directory, as reported by why3 --print-libdir. This directory is automatically added to Coq's load path if you are calling Coq via Why3 (from why3ide, why3replayer, etc.). If you are calling Coq by yourself, you need to add this directory to Coq's load path, either using Coq's command line option -I or by adding

Add LoadPath "*why3-lib-dir*/coq-tactic/".

to your ˜/.coqrc resource file.

## **10.2 Usage**

The Coq tactic is called why3 and is used as follows:

why3 "*prover-name*" [timelimit *n*].

The string *prover-name* identifies one of the automated theorem provers supported by Why3, as reported by why3 --list-provers (interactive provers excluded). The current goal is then translated to Why3's logic and the prover is called. If it reports the goal to be valid, then Coq's admit tactic is used to assume the goal. The prover is called with a time limit in seconds as given by Why3's configuration file (see page 104). A different value may be given using the timelimit keyword.

**Error messages.** The following errors may be reported by the Coq tactic.

**Not a first order goal** The Coq goal could not be translated to Why3's logic.

**Timeout** There was no answer from the prover within the given time limit.

**Don't know** The prover stopped without validating the goal.

- **Invalid** The prover stopped, reporting the goal to be invalid.
- **Failure** The prover failed. Depending on the message that follows, you may want to file a bug report, either to the Why3 developers or to the prover developers.

# **Technical Informations**

# **11.1 Structure of Session Files**

The proof session state is stored in an XML file named  $\langle dir \rangle / \psi$ hy3session.xml, where  $\langle \text{dir}\rangle$  is the directory of the project. The XML file follows the DTD given in share/why3session.dtd and reproduced below.

```
<!ELEMENT why3session (prover*, file*)>
<!ATTLIST why3session shape_version CDATA #IMPLIED>
<!ELEMENT prover EMPTY>
<!ATTLIST prover id CDATA #REQUIRED>
<!ATTLIST prover name CDATA #REQUIRED>
<!ATTLIST prover version CDATA #REQUIRED>
<!ATTLIST prover alternative CDATA #IMPLIED>
<!ELEMENT file (theory*)>
<!ATTLIST file name CDATA #REQUIRED>
<!ATTLIST file verified CDATA #REQUIRED>
<!ATTLIST file expanded CDATA #IMPLIED>
<!ELEMENT theory (label*,goal*)>
<!ATTLIST theory name CDATA #REQUIRED>
<!ATTLIST theory verified CDATA #REQUIRED>
<!ATTLIST theory expanded CDATA #IMPLIED>
<!ATTLIST theory locfile CDATA #IMPLIED>
<!ATTLIST theory loclnum CDATA #IMPLIED>
<!ATTLIST theory loccnumb CDATA #IMPLIED>
<!ATTLIST theory loccnume CDATA #IMPLIED>
<!ELEMENT goal (label*, proof*, transf*, metas*)>
<!ATTLIST goal name CDATA #REQUIRED>
<!ATTLIST goal expl CDATA #IMPLIED>
<!ATTLIST goal proved CDATA #REQUIRED>
<!ATTLIST goal sum CDATA #REQUIRED>
<!ATTLIST goal shape CDATA #IMPLIED>
<!ATTLIST goal expanded CDATA #IMPLIED>
<!ATTLIST goal locfile CDATA #IMPLIED>
```

```
<!ATTLIST goal loclnum CDATA #IMPLIED>
<!ATTLIST goal loccnumb CDATA #IMPLIED>
<!ATTLIST goal loccnume CDATA #IMPLIED>
<!ELEMENT proof (result|undone)>
<!ATTLIST proof prover CDATA #REQUIRED>
<!ATTLIST proof timelimit CDATA #IMPLIED>
<!ATTLIST proof memlimit CDATA #IMPLIED>
<!ATTLIST proof edited CDATA #IMPLIED>
<!ATTLIST proof obsolete CDATA #IMPLIED>
<!ATTLIST proof archived CDATA #IMPLIED>
<!ELEMENT result EMPTY>
<!ATTLIST result status (valid|invalid|unknown|timeout|outofmemory|failure) #REQUIRED>
<!ATTLIST result time CDATA #IMPLIED>
<!ELEMENT undone EMPTY>
<!ELEMENT transf (goal*)>
<!ATTLIST transf name CDATA #REQUIRED>
<!ATTLIST transf proved CDATA #REQUIRED>
<!ATTLIST transf expanded CDATA #IMPLIED>
<!ELEMENT label EMPTY>
<!ATTLIST label name CDATA #REQUIRED>
<!ELEMENT metas (ts_pos*,ls_pos*,pr_pos*,meta*,goal)>
<!ATTLIST metas proved CDATA #REQUIRED>
<!ATTLIST metas expanded CDATA #IMPLIED>
<!ELEMENT ts_pos (ip_library*,ip_qualid+)>
<!ATTLIST ts_pos name CDATA #REQUIRED>
<!ATTLIST ts_pos arity CDATA #REQUIRED>
<!ATTLIST ts_pos id CDATA #REQUIRED>
<!ATTLIST ts_pos ip_theory CDATA #REQUIRED>
<!ELEMENT ls_pos (ip_library*,ip_qualid+)>
<!ATTLIST ls_pos name CDATA #REQUIRED>
<!ATTLIST ls_pos id CDATA #REQUIRED>
<!ATTLIST ls_pos ip_theory CDATA #REQUIRED>
<!ELEMENT pr_pos (ip_library*,ip_qualid+)>
<!ATTLIST pr_pos name CDATA #REQUIRED>
<!ATTLIST pr_pos id CDATA #REQUIRED>
<!ATTLIST pr_pos ip_theory CDATA #REQUIRED>
<!ELEMENT ip_library EMPTY>
<!ATTLIST ip_library name CDATA #REQUIRED>
<!ELEMENT ip_qualid EMPTY>
```

```
<!ATTLIST ip_qualid name CDATA #REQUIRED>
<!ELEMENT meta (meta_arg_ty*, meta_arg_ts*, meta_arg_ls*,
         meta arg pr*, meta arg str*, meta arg int*)>
<!ATTLIST meta name CDATA #REQUIRED>
<!ELEMENT meta_args_ty (ty_var|ty_app)>
<!ELEMENT ty_var EMPTY>
<!ATTLIST ty_var id CDATA #REQUIRED>
<!ELEMENT ty_app (ty_var*,ty_app*)>
<!ATTLIST ty_app id CDATA #REQUIRED>
<!ELEMENT meta_arg_ts EMPTY>
<!ATTLIST meta_arg_ts id CDATA #REQUIRED>
<!ELEMENT meta_arg_ls EMPTY>
<!ATTLIST meta_arg_ls id CDATA #REQUIRED>
<!ELEMENT meta_arg_pr EMPTY>
<!ATTLIST meta_arg_pr id CDATA #REQUIRED>
<!ELEMENT meta_arg_str EMPTY>
<!ATTLIST meta_arg_str val CDATA #REQUIRED>
<!ELEMENT meta_arg_int EMPTY>
<!ATTLIST meta_arg_int val CDATA #REQUIRED>
```
# **11.2 Provers detection data**

All the necessary data configuration for the automatic detection of installed provers is stored in the file provers-detection-data.conf typically located in directory /usr/local/share/why3 after installation. The contents of this file is reproduced below.

```
[ATP alt-ergo]
name = "Alt-Ergo"
exec = "alt-ergo"
exec = "alt-ergo-0.95.3"exec = "alt-ergo-0.95.2"exec = "alt-ergo-0.95.1"\vertexec = "alt-ergo-0.95"
\vertexec = "alt-ergo-0.95-dev"
version_switch = "-version"
version_regexp = "\\([0-9.]+\\(-dev\\)?\\)"
vertversion_ok = "0.95.1"version_old = "0.95"
version old = "0.95-dev"
command = "'/home/marche/why3/bin/why3-cpulimit' %T %m -s %e -timelimit %t %f"
driver = "drivers/alt_ergo.drv"
editor = "altgr-ergo"
```

```
[ATP alt-ergo-model]
name = "Alt-Ergo"alternative = "models"
\vertexec = "alt-ergo"
\vertexec = "alt-ergo-0.95.3"
\vertexec = "alt-ergo-0.95.2"
exec = "alt-ergo-0.95.1"exec = "alt-ergo-0.95"
exec = "alt-ergo-0.95-dev"
version_switch = "-version"
version_regexp = "\\([0-9.]+\\(-dev\\)?\\)"
version_ok = "0.95.1"version_old = "0.95"version_old = "0.95-dev"
command = "'/home/marche/why3/bin/why3-cpulimit' %T %m -s %e -timelimit %t -model %f"
driver = "drivers/alt_ergo_model.drv"
editor = "altgr-ergo"
[ATP alt-ergo]
name = "Alt-Ergo"exec = "alt-ergo"exec = "alt-ergo-0.94"version_switch = "-version"
|version\_regexp = "\\(\[0-9.] + \|\)"\vertversion_old = "0.94"
command = "'/home/marche/why3/bin/why3-cpulimit' %t %m -s %e %f"
driver = "drivers/alt_ergo_0.94.drv"
editor = "altgr-ergo"
[ATP alt-ergo]
name = "Alt-Ergo"
exec = "alt-ergo"exec = "alt-ergo-0.93.1"exec = "alt-ergo-0.93"version_switch = "-version"
version_regexp = "\(\{0-9.]+\\)\"version_old = "\hat{O}\.93\,.+$\version<sup>-old = "0.93"</sup>
command = "'/home/marche/why3/bin/why3-cpulimit' %t %m -s %e %f"
driver = "drivers/alt_ergo_0.93.drv"
[ATP alt-ergo]
name = "Alt-Ergo"
|exec = "alt-ergo"
\vertexec = "alt-ergo-0.92.3"
|exec = "alt-ergo-0.92.2"
\vertexec = "alt-ergo-0.92.1"
\vertexec = "alt-ergo-0.92"
exec = "alt-ergo-0.91"
exec = "alt-ergo-0.9"exec = "alt-ergo-0.8"exec = "ergo"
version switch = "-version"
version regexp = "\\([0-9.]+\\)"
version old = "\hat{O}\32\..+\$"version old = "0.92"version<sup>old = "0.91"</sup>
version_old = "0.9"
version old = "0.8"command = "'/home/marche/why3/bin/why3-cpulimit' %t %m -s %e %f"
driver = "drivers/alt_ergo_0.92.drv"
```

```
# CVC4 version 1.0
[ATP cvc4]
name = "CVC4"\vertexec = "cvc4"
exec = "cvc4-1.0"version_switch = "--version"
version_regexp = "This is CVC4 version \\([^{\n} \n\infty]+\\)"
version_ok = "1.0"driver = "drivers/cvc4.drv"
command = "'/home/marche/why3/bin/why3-cpulimit' %t %m -s %e --lang=smt2 %f"
# CVC3 versions 2.4.x
[ATP cvc3]
name = "CVC3"exec = "cvc3"exec = "cvc3-2.4.1"exec = "cvc3-2.4"
version_switch = "-version"
version_regexp = "This is CVC3 version \\([^{\hbar} \n\in \mathbb{N})"
version_ok = "2.4.1"\vertversion_old = "2.4"
# the -timeout option is unreliable in CVC3 2.4.1
|command = "'/home/marche/why3/bin/why3-cpulimit' %t %m -s %e %f"
driver = "drivers/cvc3.drv"
# CVC3 versions 2.x
[ATP cvc3]
name = "CVC3"exec = "cvc3"exec = "cvc3-2.2"
exec = "cvc3-2.1"
version_switch = "-version"
version_regexp = "This is CVC3 version \\([^{\n} \n\in \mathbb{N}+\\)"
version_old = "2.2"
version old = "2.1"# we pass time 0 to why3-cpulimit to avoid race
command = "'/home/marche/why3/bin/why3-cpulimit' %T %m -s %e -timeout %t %f"
driver = "drivers/cvc3.drv"
[ATP yices]
\sqrt{\frac{1}{n}}name = "Yices"
exec = "yices"
\vertexec = "yices-1.0.38"
version_switch = "--version"
\vertversion regexp = "[Yices ]*\\([^ \n]+\\)"
\vertversion_ok = "1.0.38"
|version\_old = "^1\1.0\1.3[0-7]vertversion_old = "^1\.0\.2[5-9]$"
\vertversion_old = "^1\.0\.2[0-4]$"
\vertversion_old = "^1\.0\.1\.*$"
command = "'/home/marche/why3/bin/why3-cpulimit' %t %m -s %e"
driver = "drivers/yices.drv"
[ATP yices2]
name = "Yices2"
exec = "yices"
exec = "yices-2.0.4"version_switch = "--version"
version_regexp = "[Yices ]*\\([^ \n]+\\)\."
\vertversion_ok = "^2\.0\.4"
```

```
command = "'/home/marche/why3/bin/why3-cpulimit' %t %m -s %e"
driver = "drivers/yices.drv"
[ATP eprover]
name = "Eprover"
exec = "eprover"
exec = "eprover-1.6"exec = "eprover-1.5"exec = "eprover-1.4"version_switch = "--version"
version_regexp = "E \\([-0-9.]+\\) [^{\uparrow}n]+"version_ok = "1.6"version_old = "1.5"
version_old = "1.4"
# we pass time 0 to why3-cpulimit to avoid race
command = "'/home/marche/why3/bin/why3-cpulimit' %T %m -s %e -s -R -xAuto -tAuto --cpu-limit=%t --tstp-in %f
driver = "drivers/eprover.drv"
[ATP gappa]
name = "Gappa"
exec = "gappa"
exec = "gappa-0.15.1"\vertexec = "gappa-0.14.1"
\vertexec = "gappa-0.13.0"
\vertexec = "gappa-0.12.3"
version_switch = "--version"
\vertversion_regexp = "Gappa \\([^ \n]*\\)"
\vertversion_ok = "^0\.16\.[0-6]$"
\vertversion_ok = "^0\.1[4-5]\..+$"
\vertversion_old = "^0\.1[1-3]\..+$"
command = "'/home/marche/why3/bin/why3-cpulimit' %t %m -s %e -Eprecision=70"
driver = "drivers/gappa.drv"
[ATP mathsat]
name = "MathSAT5"
exec = "mathsat"
exec = "mathsathsat-5.2.2"version_switch = "-version"
version_regexp = "MathSAT5 version \(\{\hat{C} \n\}\)"
|version_ok = "5.2.2"command = "'/home/marche/why3/bin/why3-cpulimit' %t %m -s %e -input=smt2 -model -random_seed=80 %f"
driver = "drivers/mathsat.drv"
[ATP simplify]
name = "Simplify"\vertexec = "Simplify"
\vertexec = "simplify"
\vertexec = "Simplify-1.5.4"
exec = "Simplify-1.5.5"
version_switch = "-version"
\vertversion_regexp = "Simplify version \\([^ \n,]+\\)"
vertversion_old = "1.5.5"
version old = "1.5.4"command = "'/home/marche/why3/bin/why3-cpulimit' %t %m -s %e %f"
driver = "drivers/simplify.drv"
[ATP spass]
name = "Spass"
exec = "SPASS"exec = "SPASS-3.7"version_switch = " | grep 'SPASS V'"
```

```
|version\_regexp = "SPASS V \ \\\langle (\lceil^2 \ n\nt \rceil + \langle \rangle) "version_ok = "3.7"
command = "'/home/marche/why3/bin/why3-cpulimit' %T %m -s %e -TPTP -PGiven=0 -PProblem=0 -TimeLimit=%t %f"
driver = "drivers/spass.drv"
[ATP spass]
name = "Spass"
exec = "SPASS"exec = "SPASS-3.8ds"version_switch = " | grep 'SPASS[^ \\n\\t]* V'"
version_regexp = "SPASS[^ \n\t]* V \\([^ \n\t]+\\)"
version_ok = "3.8ds"command = "'/home/marche/why3/bin/why3-cpulimit' %T %m -s %e -Isabelle=1 -PGiven=0 -TimeLimit=%t %f"
driver = "drivers/spass_types.drv"
[ATP vampire]
name = "Vampire"
exec = "vampire"
exec = "vampire-0.6"version_switch = "--version"
\vertversion_regexp = "Vampire \\([0-9.]+\\)"
\# we pass time 0 to why3-cpulimit to avoid race
command = "'/home/marche/why3/bin/why3-cpulimit' %T %m -s %e -t %t"
driver = "drivers/vampire.drv"
\vertversion_ok = "0.6"
[ATP verit]
name = "veriT"
exec = "veriT"
exec = "verit"
version_switch = "--help"
\vertversion_regexp = "Version: \\([^ \n\r]+\\)"
command = "'/home/marche/why3/bin/why3-cpulimit' %t %m -s %e %f"
driver = "drivers/verit.drv"
[ATP z3]
name = "Z3"
exec = "z3"exec = "z3-4.3.1"exec = "z3-4.3.0"exec = "z3-4.2"\vertexec = "z3-4.1.2"
|exec = "z3-4.1.1"
|exec = "z3-4.0"
version_switch = "-version"
\vertversion regexp = "Z3 version \\([^ \n\r]+\\)"
\vertversion_ok = "4.3.1"
version_old = "4.3.0"
vertversion_old = "4.2"
\rm{version\_old} = "4.1.2"
\vertversion_old = "4.1.1"
version old = "4.0"driver = "drivers/z3.drv"
command = "'/home/marche/why3/bin/why3-cpulimit' %t %m -s %e -smt2 -rs:42 %f"
[ATP z3]
name = "Z3"
exec = "z3"exec = "z3-3.2"exec = "z3-3.1"|exec = "z3-3.0"
```

```
|version switch = "-version"\vertversion_regexp = "Z3 version \\([^ \n\r]+\\)"
\vertversion_old = "3.2"
\vertversion_old = "3.1"
\vertversion_old = "3.0"
driver = "drivers/z3.drv"
# the -T is unreliable in Z3 3.2
command = "'/home/marche/why3/bin/why3-cpulimit' %t %m -s %e -smt2 -rs:42 %f"
[ATP z3]
name = "Z3"exec = "z3"exec = "z3-2.19"exec = "z3-2.18"exec = "z3-2.17"
exec = "z3-2.16"version_switch = "-version"
version_regexp = "Z3 version \\([^{\hat{}} \n\hbox{h\f}+\L)"
vertversion_old = "^2\.2.+$"
vertversion_old = "^2\.1[6-9]$"
driver = "drivers/z3.drv"
command = "'/home/marche/why3/bin/why3-cpulimit' %t %m -s %e -smt2 -rs:42 \
PHASE_SELECTION=0 \
RESTART_STRATEGY=0 \
RESTART_FACTOR=1.5 \
QI_EAGER_THRESHOLD=100 \
ARITH_RANDOM_INITIAL_VALUE=true \
SORT_AND_OR=false \
CASE_SPLIT=3 \
DELAY_UNITS=true \
DELAY_UNITS_THRESHOLD=16 \
\gamma_{\rm f}"
#Other Parameters given by Nikolaj Bjorner
#BV_REFLECT=true #arith?
#MODEL_PARTIAL=true
#MODEL_VALUE_COMPLETION=false
#MODEL_HIDE_UNUSED_PARTITIONS=false
#MODEL_V1=true
#ASYNC_COMMANDS=false
#NNF_SK_HACK=true
[ATP z3]\vertname = "Z3"
\vertexec = "z3"
|exec = "z3-2.2"
|exec = "z3-2.1"
exec = "z3-1.3"\vertversion switch = "-version"
|version\_regexp = "Z3 version \ \\\({[^ \ n\r]+}{\)"}\vertversion_old = "^2\.1[0-5]$"
\vertversion_old = "^2\.[0-9]$"
|version\_old = "1.3"command = "'/home/marche/why3/bin/why3-cpulimit' %t %m -s %e -smt %f"
\vertdriver = "drivers/z3 smtv1.drv"
[ATP zenon]
name = "Zenon"
exec = "zenon"
exec = "zenon-0.7.1"version_switch = "-v"
\vertversion_regexp = "zenon version \\([^ \n\t]+\\)"
```

```
\vertversion ok = "0.7.1"
command = "'/home/marche/why3/bin/why3-cpulimit' %T 0 -s %e -p0 -itptp -max-size %mM -max-time %ts %f"
driver = "drivers/zenon.drv"
[ATP iprover]
name = "iProver"
exec = "iprover"
exec = "iprover-0.8.1"version_switch = " | grep iProver"
version\_regexp = "iProver v\\([^` \n\hbar[t]+\))"version_ok = "0.8.1"command = "'/home/marche/why3/bin/why3-cpulimit' %T %m -s %e --fof true --out_options none \setminus--time_out_virtual %t --clausifier /usr/bin/env --clausifier_options \
\"eprover --cnf --tstp-format \" %f"
driver = "drivers/iprover.drv"
[ATP mathematica]
name = "Mathematica"
exec = "math"version_switch = "-run \"Exit[]\""
\vertversion_regexp = "Mathematica \\([0-9.]+\\)"
\vertversion_ok = "8.0"
\vertversion_ok = "7.0"
\sim command = "'/home/marche/why3/bin/why3-cpulimit' %t %m -s %e -noprompt < %f"
driver = "drivers/mathematica.drv"
[ITP coq]
name = "Coq"exec = "coqtop -batch"version_switch = "-v"
version_regexp = "The Coq Proof Assistant, version \(\{\hat{r} \n\}\)"
version_ok = "8.4p11"version_ok = "8.4"command = "'/home/marche/why3/bin/why3-cpulimit' 0 %m -s %e -I %l/coq-tactic -R %l/coq Why3 -l %f"
driver = "drivers/coq_8_4.drv"
editor = "coqide"
[ITP coq]
name = "Coq"
exec = "coqtop -batch"version_switch = "-v"
\sqrt{\text{version\_regexp}} = "The Coq Proof Assistant, version \setminus (\lceil \cdot \setminus n \rceil + \setminus \setminus)"
\vertversion ok = "8.3pl4"
\rm{version\_ok} = "8.3pl3"
\vertversion_ok = "8.3pl2"
\vertversion ok = "8.3pl1"
\vertversion_ok = "8.3"
command = "'/home/marche/why3/bin/why3-cpulimit' 0 %m -s %e -I %l/coq-tactic -R %l/coq Why3 -l %f"
driver = "drivers/coq.drv"
editor = "coqide"
[ITP pvs]
name = "PVS"exec = "pvs"
version_switch = "-version"
version regexp = "PVS Version \\([^{\hat{}} \ \{n\}+\setminus)"
version_ok = "6.0"version bad = "\hat{}[0-5]\ldots+$"
command = "'/home/marche/why3/bin/why3-cpulimit' 0 %m -s /home/marche/why3/bin/why3-check-pvs %l %f"
driver = "drivers/pvs.drv"
in_place = true
```

```
editor = "pvs"
[editor pvs]
name = "PVS"command = "/home/marche/why3/bin/why3-call-pvs %1 %f"
[editor coqide]
name = "CoqIDE"
command = "coqide -I %l/coq-tactic -R %l/coq Why3 %f"
[editor proofgeneral-coq]
name = "Emacs/ProofGeneral/Coq"
command = "emacs23 --eval \"(setq coq-load-path '(\\\"%l/coq-tactic\\\" (\\\"%l/coq\\\" \\\"Why3\\\")))\" %f
[editor altgr-ergo]
name = "AltGr-Ergo"
command = "altgr-ergo %f"
[shortcut shortcut1]
name="Alt-Ergo"
shortcut="altergo"
```
## **11.3 The why3.conf configuration file**

One can use a custom configuration file. why3config and other why3 tools look for it in the following order:

- 1. the file specified by the  $-C$  or  $--$ config options,
- 2. the file specified by the environment variable WHY3CONFIG if set,
- 3. the file \$HOME/.why3.conf (\$USERPROFILE/.why3.conf under Windows) or, in the case of local installation, why3.conf in Why3 sources top directory.

If none of these files exists, a built-in default configuration is used.

The configuration file is a human-readable text file, which consists of association pairs arranged in sections. Figure 11.1 shows an example of configuration file.

A section begins with a header inside square brackets and ends at the beginning of the next section. The header of a section can be only one identifier, main and ide in the example, or it can be composed by a family name and one family argument, prover is one family name, coq and alt-ergo are the family argument.

Sections contain associations key=value. A value is either an integer (*e.g.* -555), a boolean (true, false), or a string (*e.g.* "emacs"). Some specific keys can be attributed multiple values and are thus allowed to occur several times inside a given section. In that case, the relative order of these associations matter.

# **11.4 Drivers of External Provers**

Drivers of external provers are readable files from directory drivers. Experimented users can modify them to change the way the external provers are called, in particular which transformations are applied to goals.

[TO BE COMPLETED LATER]

```
[main]
loadpath = "/usr/local/share/why3/theories"
loadpath = "/usr/local/share/why3/modules"
magic = 14memlimit = 0plugin = "/usr/local/lib/why3/plugins/tptp"
plugin = "/usr/local/lib/why3/plugins/genequlin"
plugin = "/usr/local/lib/why3/plugins/hypothesis_selection"
running_provers_max = 4
timelimit = 2
[ide]
default_editor = "editor %f"
error_color = "orange"
goal_color = "gold"
iconset = "boomy"
intro_premises = true
premise_color = "chartreuse"
print_labels = false
print_locs = false
print_time_limit = false
saving_policy = 2
task_height = 404
tree_width = 512verbose = 0
window_height = 1173
window_width = 1024
[prover]
command = "'why3-cpulimit' 0 %m -s coqtop -batch -I %l/coq-tactic -R %l/coq Why3 -l %f"
driver = "/usr/local/share/why3/drivers/coq.drv"
editor = "coqide"
in_place = false
interactive = true
name = "Coq"
shortcut = "coq"
version = "8.3p14"[prover]
command = "'why3-cpulimit' %t %m -s alt-ergo %f"
driver = "/usr/local/share/why3/drivers/alt_ergo_0.93.drv"
editor = ""
in_place = false
interactive = false
name = "Alt-Ergo"
shortcut = "altergo"
shortcut = "alt-ergo"
version = "0.93.1"
[editor coqide]
command = "coqide -I %1/coq-tactic -R %1/coq Why3 %f"
name = "CoqIDE"
```
Figure 11.1: Sample why3.conf file

### **11.5 Transformations**

Here is a quick documentation of provided transformations. We give first the non-splitting ones, *e.g.* those which produce one goal as result, and others which produces any number of goals.

Notice that the set of available transformations in your own installation is given by

why3 --list-transforms

### **11.5.1 Non-splitting transformations**

**eliminate** algebraic replaces algebraic data types by first-order definitions  $[8]$ .

- **eliminate\_builtin** removes definitions of symbols that are declared as builtin in the driver, *i.e.* with a "syntax" rule.
- **eliminate** definition func replaces all function definitions with axioms.

**eliminate** definition pred replaces all predicate definitions with axioms.

**eliminate** definition applies both transformations above.

**eliminate\_mutual\_recursion** replaces mutually recursive definitions with axioms.

**eliminate\_recursion** replaces all recursive definitions with axioms.

- **eliminate\_if\_term** replaces terms of the form if formula then t2 else t3 by lifting them at the level of formulas. This may introduce if then else in formulas.
- **eliminate** if fmla replaces formulas of the form if f1 then f2 else f3 by an equivalent formula using implications and other connectives.

**eliminate\_if** applies both transformations above.

- **eliminate** inductive replaces inductive predicates by (incomplete) axiomatic definitions, *i.e.* construction axioms and an inversion axiom.
- **eliminate** let fmla eliminates let by substitution, at the predicate level.

**eliminate** let term eliminates let by substitution, at the term level.

**eliminate\_let** applies both transformations above.

**encoding** smt encodes polymorphic types into monomorphic type [3].

- encoding tptp encodes theories into unsorted logic.
- **inline** all expands all non-recursive definitions.
- **inline** goal expands all outermost symbols of the goal that have a non-recursive definition.

**inline\_trivial** removes definitions of the form

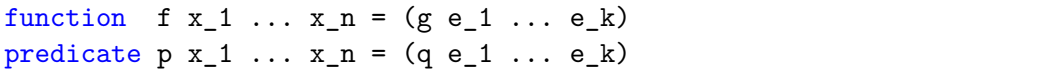

when each  $e_i$  is either a ground term or one of the  $x_j$ , and each  $x_1 \ldots x_n$  occurs at most once in all the *e<sup>i</sup>* .

- **introduce** premises moves antecedents of implications and universal quantifications of the goal into the premises of the task.
- **simplify\_array** automatically rewrites the task using the lemma Select\_eq of theory array.Array.
- **simplify** formula reduces trivial equalities  $t = t$  to true and then simplifies propositional structure: removes true, false, simplifies  $f \wedge f$  to  $f$ , etc.
- **simplify** recursive definition reduces mutually recursive definitions if they are not really mutually recursive, *e.g.*

```
function f : ... = ... g ...with g : ... = e
```
becomes

```
function g : ... = efunction f : ... = ... g ...
```
if *f* does not occur in *e*.

**simplify\_trivial\_quantification** simplifies quantifications of the form

```
forall x, x=t \rightarrow P(x)or
forall x, t=x \rightarrow P(x)
```
when *x* does not occur in *t* into

 $P(t)$ 

More generally, it applies this simplification whenever  $x = t$  appears in a negative position.

**simplify** trivial quantification in goal is the same as above but it applies only in the goal.

split premise splits conjunctive premises.

### **11.5.2 Splitting transformations**

**full\_split\_all** performs both split\_premise and full\_split\_goal.

- full\_split\_goal puts the goal in a conjunctive form, returns the corresponding set of subgoals. The number of subgoals generated may be exponential in the size of the initial goal.
- **simplify\_formula\_and\_task** is the same as simplify\_formula but it also removes the goal if it is equivalent to true.
- **split\_all** performs both split\_premise and split\_goal.
- **split\_goal** if the goal is a conjunction of goals, returns the corresponding set of subgoals. The number of subgoals generated is linear in the size of the initial goal.
- **split\_intro** moves the antecedents into the premises when a goal is an implication.

**Part III Appendix**

## **Appendix A**

## **Release Notes**

#### **A.1 Release Notes for version 0.80: syntax changes w.r.t. 0.73**

The syntax of WhyML programs changed in release 0.80. The table in Figure A.1 summarizes the changes.

| version 0.73                                  | version 0.80                         |
|-----------------------------------------------|--------------------------------------|
| type $t = \{   field : int   \}$              | type $t = \{$ field : int $\}$       |
| $\{  $ field = 5 $ $                          | $\{$ field = 5 $\}$                  |
| use import module M                           | use import M                         |
| let rec f $(x:int)$ $(y:int)$ : t             | let rec f $(x:int)$ $(y:int)$ : t    |
| variant $\{ t \}$ with rel =                  | variant $\{$ t with rel $\}$         |
| ${P}$                                         | requires ${P}$                       |
| e                                             | ensures $\{ Q \}$                    |
| $\{Q\}$                                       | raises $\{$ Exc1 -> R1               |
| $ $ Exc1 -> { R1 }                            | $\vert$ Exc2 n -> R2 }               |
| $ $ Exc2 n -> { R2 }                          | $= e$                                |
| val $f(x:int)$ $(y:int)$ :                    | val $f(x:int)$ (y:int) : t           |
| ${P}$                                         | requires ${P}$                       |
| t.                                            | writes $\{a, b\}$                    |
| writes a b                                    | ensures $\{ Q \}$                    |
| $\{Q\}$                                       | raises $\{$ Exc1 -> R1               |
| $ $ Exc1 -> { R1 }                            | $\vert$ Exc2 n -> R2 }               |
| $ $ Exc2 n -> { R2 }                          |                                      |
| val $f : x:int \rightarrow y:int \rightarrow$ | val $f(x, y:int) : t$                |
| ${P}$                                         | requires ${P}$                       |
| t.                                            | writes $\{a, b\}$                    |
| writes a b                                    | ensures $\{ Q \}$                    |
| $\{Q\}$                                       | raises $\{$ Exc1 -> R1               |
| $ $ Exc1 -> { R1 }                            | $Exc2$ n -> R2 }                     |
| $ $ Exc2 n -> { R2 }                          |                                      |
| abstract $\in \{ Q \}$                        | abstract e ensures $\{ \emptyset \}$ |

Figure A.1: Syntax changes from version 0.73 to version 0.80

#### **A.2 Summary of Changes w.r.t. Why 2**

The main new features with respect to Why 2.xx are the following.

- 1. Completely redesigned input syntax for logic declarations
	- new syntax for terms and formulas
	- enumerated and algebraic data types, pattern matching
	- recursive definitions of logic functions and predicates, with termination checking
	- inductive definitions of predicates
	- declarations are structured in components called "theories", which can be reused and instantiated
- 2. More generic handling of goals and lemmas to prove
	- concept of proof task
	- generic concept of task transformation
	- generic approach for communicating with external provers
- 3. Source code organized as a library with a documented API, to allow access to Why3 features programmatically.
- 4. GUI with new features with respect to the former GWhy
	- session save and restore
	- prover calls in parallel
	- splitting, and more generally applying task transformations, on demand
	- ability to edit proofs for interactive provers (Coq only for the moment) on any subtask
- 5. Extensible architecture via plugins
	- users can define new transformations
	- users can add connections to additional provers

## **Bibliography**

- [1] A. Ayad and C. Marché. Multi-prover verification of floating-point programs. In J. Giesl and R. Hähnle, editors, *Fifth International Joint Conference on Automated Reasoning*, Lecture Notes in Artificial Intelligence, Edinburgh, Scotland, July 2010. Springer.
- [2] Y. Bertot and P. Castéran. *Interactive Theorem Proving and Program Development*. Springer-Verlag, 2004.
- [3] F. Bobot, S. Conchon, E. Contejean, and S. Lescuyer. Implementing Polymorphism in SMT solvers. In C. Barrett and L. de Moura, editors, *SMT 2008: 6th International Workshop on Satisfiability Modulo*, volume 367 of *ACM International Conference Proceedings Series*, pages 1–5, 2008.
- [4] S. Conchon and E. Contejean. The Alt-Ergo automatic theorem prover. [http://](http://alt-ergo.lri.fr/) [alt-ergo.lri.fr/](http://alt-ergo.lri.fr/), 2008. APP deposit under the number IDDN FR 001 110026 000 S P 2010 000 1000.
- [5] D. Detlefs, G. Nelson, and J. B. Saxe. Simplify: a theorem prover for program checking. *J. ACM*, 52(3):365–473, 2005.
- [6] J.-C. Filliâtre and C. Marché. The Why/Krakatoa/Caduceus platform for deductive program verification. In W. Damm and H. Hermanns, editors, *19th International Conference on Computer Aided Verification*, volume 4590 of *Lecture Notes in Computer Science*, pages 173–177, Berlin, Germany, July 2007. Springer.
- [7] C. Okasaki. *Purely Functional Data Structures*. Cambridge University Press, 1998.
- [8] A. Paskevich. Algebraic types and pattern matching in the logical language of the Why verification platform. Technical Report 7128, INRIA, 2009. [http://hal.inria.](http://hal.inria.fr/inria-00439232/en/) [fr/inria-00439232/en/](http://hal.inria.fr/inria-00439232/en/).
- [9] N. Shankar and P. Mueller. Verified Software: Theories, Tools and Experiments (VSTTE'10). Software Verification Competition, August 2010. [http://www.macs.](http://www.macs.hw.ac.uk/vstte10/Competition.html) [hw.ac.uk/vstte10/Competition.html](http://www.macs.hw.ac.uk/vstte10/Competition.html).

# **List of Figures**

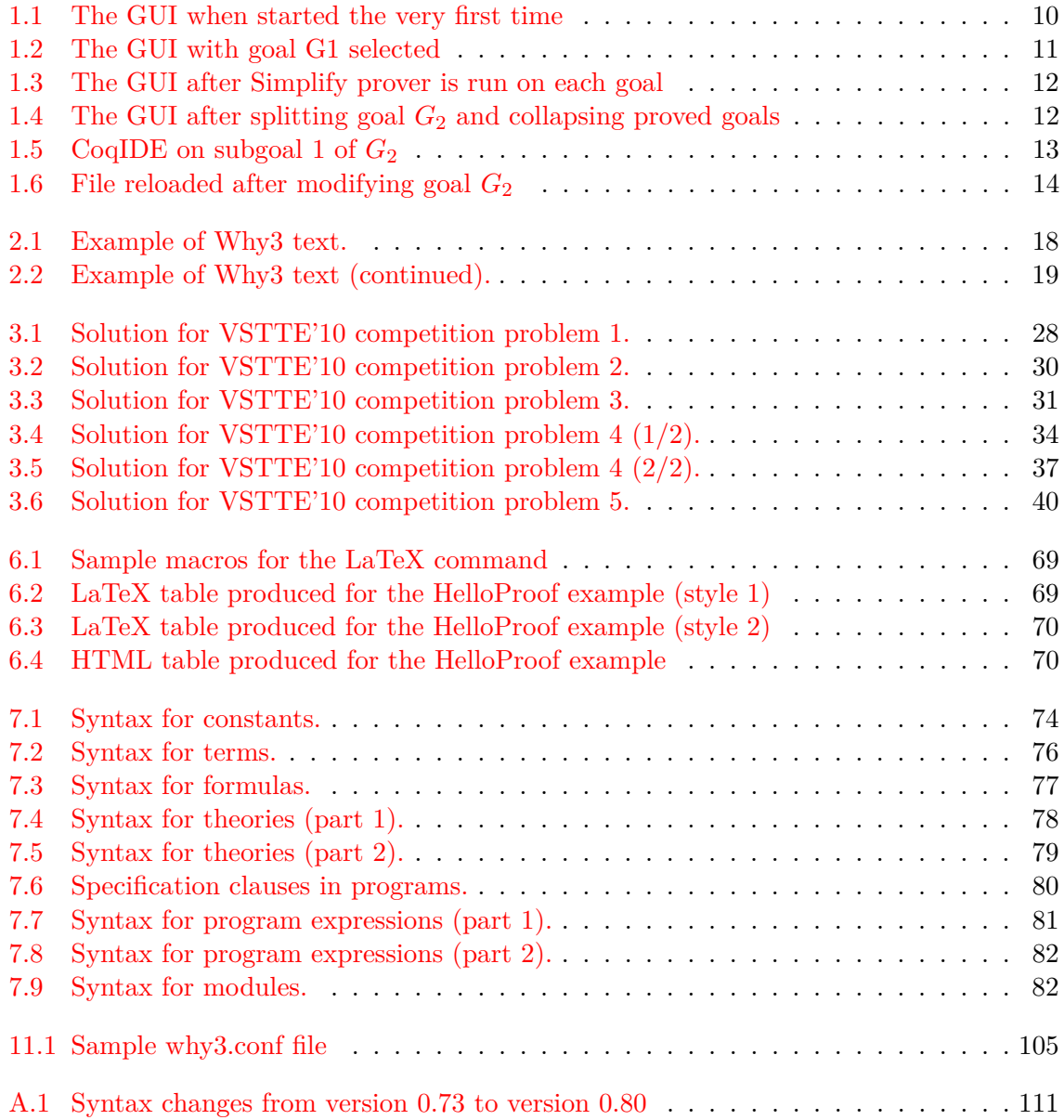

## **Index**

!, 87 :=, 87 \_, 73, 74, 76 0B, 74 0O, 74 0X, 74 0b, 74 0o, 74 0x, 74 -a, *see* --apply-transform abstract, 81 absurd, 80 --add-prover, 58 alpha, 73 any, 81 API, 41, 54 --apply-transform, 59 archived, 55 proof attempt, 60, 66 as, 76, 78 assert, 80 assertion, 80 assume, 80 at, 80 axiom, 78 bang-op, 74 bin-digit, 74 binder, 82 binders, 77 bool, 85 -C, *see* --config check, 80 clone, 78 coinductive, 78 --config, 57 configuration file, 58, 91, 104 constant, 78 constant-decl, 78

Coq proof assistant, 93 -D, *see* --driver  $-$ debug,  $57$  $-$ debug-all,  $57$ decl, 78 --detect-plugins, 58 --detect-provers, 58 digit, 74 do, 81 done, 81 downto, 81 --driver, 59, 89 driver, 91 driver file, 89 editor\_modifiers, 91 Einstein's logic problem, 21 else, 76, 77, 81 end, 76–78, 81, 82 ensures, 80 ensures, 80 exception, 82 exists, 77 exponent, 74 export, 78 expr, 81 expr-case, 81 expr-field, 81 --extra-config, 57, 91 False, 85 false, 77 file, 79, 83 filename, 75 for, 81 forall, 77 formula, 77 formula-case, 77 fun, 81, 82 fun-body, 82

fun-defn , 82 function , 78 function-decl , 78 -G , *see* --goal ghost,  $81, 82$ goal , 78 --goal,  $59$ h-exponent , 74 handler , 81 hex-digit , 74 hex-real , 74 -I , *see* --library ident , 73 if , 76 , 77 , 81 imp-exp , 78 import , 78 , 82 in , 76 , 77 , 81 ind-case , 78 inductive , 78 inductive-decl , 78 infix-op , 74 infix-op- , 74 integer , 74 invariant , 80 invariant , 80 -L , *see* --library label , 75 lalpha , 73 lemma , 78 let, 76, 77, 81, 82 --library , 57 lident , 73 --list-debug-flags , 57 --list-prover-ids , 58 --list-transforms , 59 logic-decl , 78  $\texttt{loop}, \, \textup{81}$ lqualid , 73 match, 76, 77, 81 mdecl , 82 module,  $82\,$ module , 82 mrecord-field , 82 mtype-decl , 82 mtype-defn , 82  $m$ utable,  $82\,$ 

namespace,  $78, 82$ None , 86 not , 77 obsolete proof attempt, 13 , 60 , 64 oct-digit , 74 old , 80 one-variant , 80 op-char , 74 op-char- , 74 option , 91 -P , *see* --prover param , 82 pattern , 76 pgm-decl , 82 pgm-defn , 82 plugin, 58 predicate , 78 predicate-decl , 78 prefix-op , 74 --prover , 59  $\tt{prover_modifiers}, 91$ quantifier , 77  $\mathtt{raise}, 81$  $\texttt{raises}, \, 80$ raises , 80 raises-case , 80  $_{\rm reads,~80}$ reads , 80 real , 74 --realize , 89 realized\_theory , 89 rec , 81 , 82 rec-defn , 82 record-field , 79 ref , 87  $requires, 80$ requires , 80 returns , 80 returns , 80 Some , 86 spec , 80 subst , 78 subst-elt , 78 -T , *see* --theory

term , 76 , 80 term-case , 76 term-field , 76 then, 76, 77, 81 theory , 78 theory , 78  $-$ -theory,  $59, 85, 89$ to , 81 to-downto , 81 tqualid , 78 tr-term , 77 trigger , 77 triggers , 77 True , 85 true , 77 try , 81 type , 78 , 82 type , 75 type-case , 79 type-decl , 78 type-defn , 79 type-param , 79 ualpha , 73 uident , 73 uqualid , 73 use , 78 val , 82 variant,  $80$ variant , 80 variant-rel , 80 while,  $81$ why3 , 58  $w$ hy $3$ .conf,  $104$ why $3$ config,  $58\,$ why $3$ ide,  $59\,$ why3replayer , 64 with, 76–78, 80–82 writes,  $80$ writes , 80